# FrontISTR Installation Manual

# FrontISTR Commons

# July 27, 2020

# <span id="page-0-0"></span>**Contents**

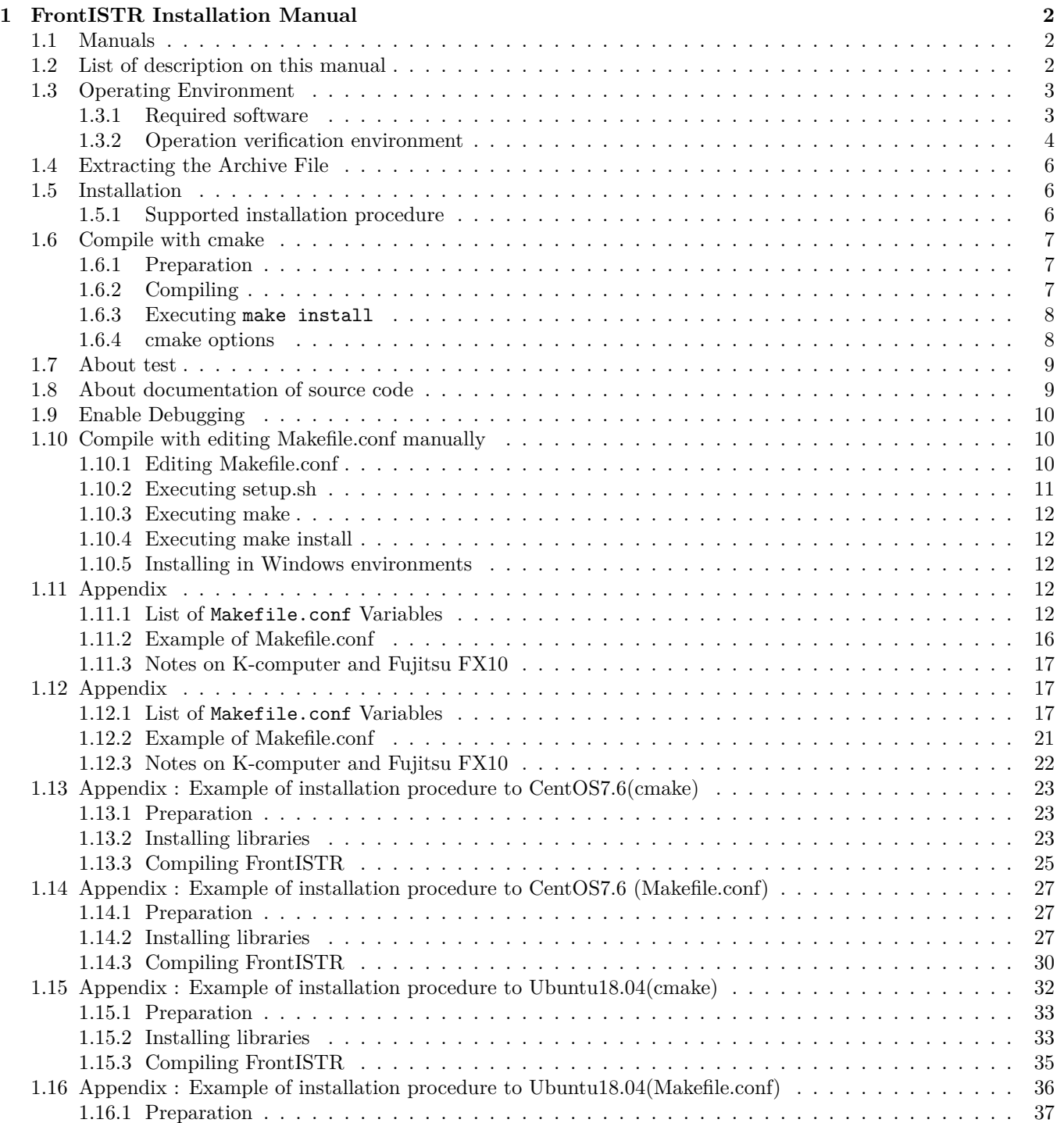

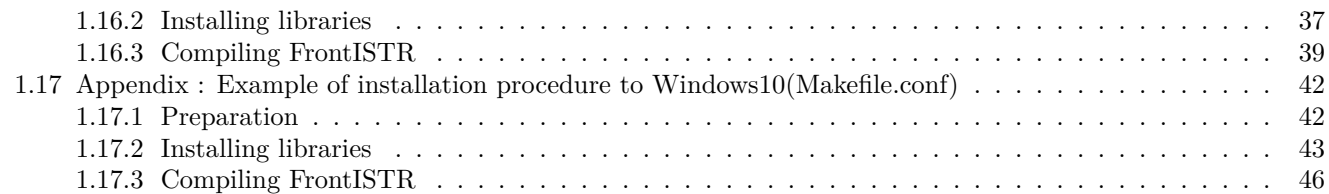

# <span id="page-1-0"></span>**1 FrontISTR Installation Manual**

This software is the outcome of "Research and Development of Innovative Simulation Software" project supported by Research and Development for Next-generation Information Technology of Ministry of Education, Culture, Sports, Science and Technology. We assume that you agree with our license agreement of "MIT License" by using this software either for the purpose of profit-making business or for free of charge. This software is protected by the copyright law and the other related laws, regarding unspecified issues in our license agreement and contact, or condition without either license agreement or contact.

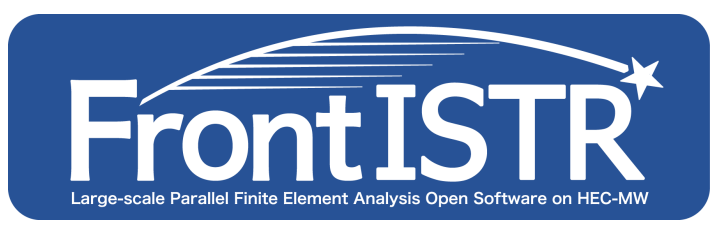

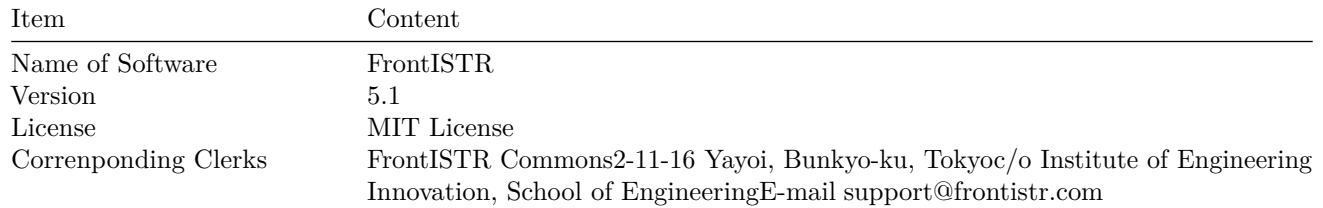

# <span id="page-1-1"></span>**1.1 Manuals**

- • [Introduction](../intro/index.md)
- • [How to install](../install/index.md)
- • [Theory](../theory/index.md)
- • [User's manual](../analysis/index.md)
- • [Tutorial](../tutorial/index.md)

This manual explains the installation procedure for a large-scale structural analysis program using the finite element method (FEM), FrontISTR.

# <span id="page-1-2"></span>**1.2 List of description on this manual**

- • [PDF](#page-0-0)
- Installation
	- **–** [Required software](install_01.md)
	- **–** [Extracting the Archive File](install_02.md)
	- **–** [Installation](install_03.md)
	- **–** [Compile with cmake](install_04.md)
		- ∗ [Example of installation procedure to CentOS7.6 \(cmake\)](install_07.md)
		- ∗ [Example of installation procedure to Ubuntu18.04 \(cmake\)](install_09.md)
	- **–** [Compile with editing Makefile.conf manually](install_05.md)
		- ∗ [List of Makefile.conf Variables](install_06.md)
		- ∗ [Example of installation procedure to CentOS7.6 \(Makefile.conf\)](install_08.md)
		- ∗ [Example of installation procedure to Ubuntu18.04 \(Makefile.conf\)](install_10.md)
		- ∗ [Example of installation procedure to Windows10 \(Makefile.conf\)](install_11.md)

# <span id="page-2-0"></span>**1.3 Operating Environment**

# <span id="page-2-1"></span>**1.3.1 Required software**

To install this software, the following software programs must have been installed in the environment where this software is to be installed. For information on how to install these software programs, refer to their installation manuals.

# **1.3.1.1 C, C++ and Fortran90 compilers**

C, C++, and Fortran90 compilers are required to install this software.

# **1.3.1.2 MPI**

This software executes parallel processing via MPI and requires an MPI library that compiles wihh the MPI-1 standards. Representative free-of-charge libraries that implement MPI include MPICH and OpenMPI. OpenMPI and MPICH can be downloaded from the following website:

Open MPI: Open Source High Performance Computing

•<https://www.open-mpi.org/>

High-Performance Portable MPI

•<http://www.mpich.org/>

# **1.3.1.3 METIS**

The domain decomposition utilities of this software use the METIS libraries to enable domain decomposition using pMETIS and kMETIS. METIS is required to use these domain decomposition functions. Supported versions of METIS are the newest version Ver.5 series and previous version Ver.4 series.

For environments where METIS is not installed, domain decomposition is still possible using the RCB algorithm.

METIS - Serial Graph Partitioning and Fill-reducing Matrix Ordering

•<http://glaros.dtc.umn.edu/gkhome/metis/metis/overview>

# **1.3.1.4 ParMETIS**

We plan to use the ParMETIS library as the parallel domain decomposition utilities for this software.

ParMETIS is not required at present.

ParMETIS - Parallel Graph Partitioning and Fill-reducing Matrix Ordering

•<http://glaros.dtc.umn.edu/gkhome/metis/parmetis/overview>

# **1.3.1.5 HEC-MW**

This software uses the HEC-MW library developed by the "Revolutionary Simulation Software" and "Research and Development of Innovative Simulation Software" projects.

HEC-MW comes bundled with the FrontISTR archive file, and is automatically compiled when this software is installed, so there is no need to install HEC-MW separately.

### **1.3.1.6 REVOCAP\_Refiner**

This software is compatible with the REVOCAP\_Coupler coupled analysis tool developed by the "Research and Development of Innovative Simulation Software" project. REVOCAP\_Coupler is required to use the coupled analysis function. REVOCAP Coupler can be downloaded from the following website:

•<http://www.multi.k.u-tokyo.ac.jp/FrontISTR/>

# **1.3.1.7 REVOCAP\_Coupler**

This software is compatible with the REVOCAP\_Coupler coupled analysis tool developed by the "Research and Development of Innovative Simulation Software" project.REVOCAP\_Coupler is required to use the coupled analysis function. REVOCAP\_Coupler can be downloaded from the following website:

•<http://www.ciss.iis.u-tokyo.ac.jp/dl/index.php>

# **1.3.1.8 LAPACK/BLAS**

This software is implemented a function of estimating condition number of preconditioned matrix.

When you use this function, LAPACK and BLAS libraries are required.

Reference implements of LAPACK can be downloaded from the following website:

•<http://www.netlib.org/lapack/>

Reference implements of BLAS can be downloaded from the following website:

•<http://www.netlib.org/blas/>

OpenBLAS is compatible, fast and Open-Sourced implements of LAPACK/BLAS. OpenBLAS can be downloaded from the following website:

•<http://www.openblas.net/>

If Intel MKL is installed, it is not necessary to install above software.

### **1.3.1.9 MUMPS**

This software is compatible with a public domain parallel direct solver MUMPS (a MUltifrontal Massively Parallel sparse direct Solver). MUMPS is based on public domain software developed during the Esprit IV European project PARASOL (1996-1999). Since this first public domain version in 1999, research and developments have been supported by the following institutions: CERFACS, CNRS, ENS Lyon, INPT(ENSEEIHT)-IRIT, INRIA, and University of Bordeaux. MUMPS can be downloaded from the following website:

•<http://mumps.enseeiht.fr/>

### **1.3.1.10 ScaLAPACK**

Therefore this software doesn't use this directly, MUMPS needs ScaLAPACK for compiling. ScaLAPACK can be downloaded from the following website:

•<http://www.netlib.org/scalapack/>

If Intel MKL is installed, it is not necessary to install above software.

### **1.3.1.11 ML**

This software is compatible with multigrid preconditioner package ML (Multi-Level Preconditioner). ML is one of the packages developed under Trilinos project at Sandia National Laboratories. ML can be downloaded from the following website:

•<https://trilinos.org/>

# 1.3.1.12 Intel MKL Math Kernel Library

The contact analysis module of this software uses Intel MKL. If Intel MKL has not been installed in the environment where this software is to be installed, some of the contact analysis functions cannot be used.

#### <span id="page-3-0"></span>**1.3.2 Operation verification environment**

Operations of this software have been verified in the following environment. However, if the software programs (described above) required for installing this software have been installed, this software should operate normally even in environments other than the environment shown below.

# **1.3.2.1 Operation verification environment**

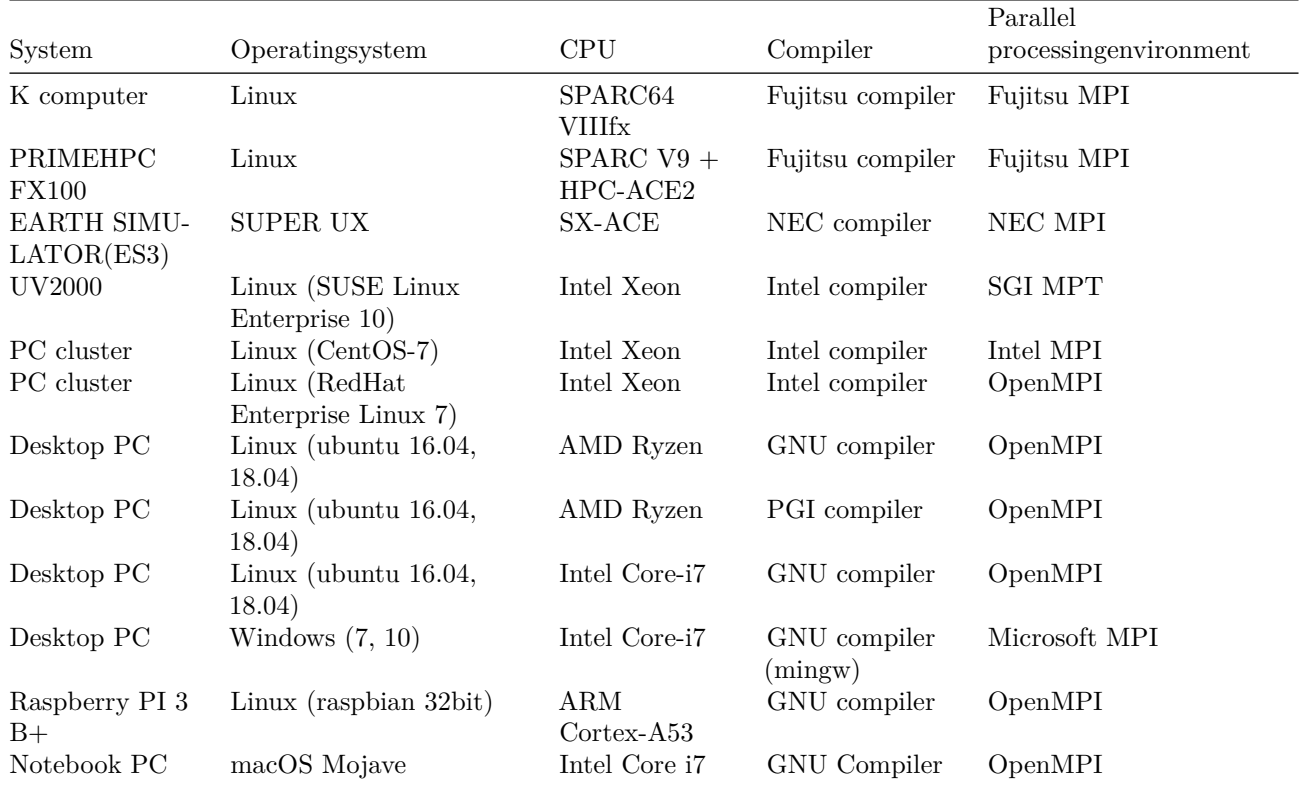

# <span id="page-5-0"></span>**1.4 Extracting the Archive File**

The archive file has been archiving with the tar command and compressing with gzip. It can be extracted using the following command. ("\$" at the beginning of the command string represents a prompt.)

\$ tar xzf FrontISTR\_V50 . tar . gz

If the tar command in the environment where this software is to be installed does not support the z option, the archive file can be extracted using the following command:

\$ gzip –dc FrontISTR\_V50 . tar . gz | tar xf –

If the archive file is extracted, a directory named "FrontISTR" will be created in the directory where the archive file has been extracted. (This directory is hereafter referred to a "\${FSTRBUILDDIR}".)

# <span id="page-5-2"></span><span id="page-5-1"></span>**1.5 Installation**

### **1.5.1 Supported installation procedure**

This software supports two procedure for compiling.

### **1.5.1.1 Compile with cmake**

This software supports compiling the software using cmake.

cmake need to be installed in advance. cmake can be downloaded from the following website:

<https://cmake.org/>

```
$ cd `${FSTRBUILDDIR}`
$ mkdir build
$ cd build
$ cmake . .
\text{\$ make } -j2$ make install
```
cmake will search libraries and headers and gererate proper Makefiles for compiling. If you have multi-cored CPU, you will run parallel make for saving compile time.

[continue… \(Compile with cmake\)](install_04.md)

### **1.5.1.1.1 Appendix**

- • [Appendix: Example of installation procedure to CentOS7.6\(cmake\)](install_07.md)
- • [Appendix: Example of installation procedure to Ubuntu18.04\(cmake\)](install_09.md)

### **1.5.1.2 Compile with editing Makefile.conf manually**

This software supports compiling the software manually edited Makfile.conf.

```
$ cd `${FSTRBUILDDIR}`
$ cp Makefile . conf . org Makefile . conf
$ vi Makefile . conf
  Edit Makefile . conf manually, indicate the location of libraries and headers.
$ . / setup . sh [ Options ]
$ make
```
\$ make install

When difficult to set automatic configuration with cmake, recommend manually editing Makefile.conf.

[continue… \(Compile with editing Makefile.conf\)](install_05.md)

### **1.5.1.2.1 Appendix**

- • [Appendix: Example of installation procedure to CentOS7.6\(Makefile.conf\)](install_08.md)
- • [Appendix: Example of installation procedure to Ubuntu18.04\(Makefile.conf\)](install_10.md)
- • [Appendix: Example of installation procedure to Windows10\(Makefile.conf\)](install_11.md)

## <span id="page-6-0"></span>**1.6 Compile with cmake**

cmake will find libraries and headers automatically. You can also specify libraries and headers manually.

Detiled usage of cmake command, see [https://cmake.org/.](https://cmake.org/documentation/)

### <span id="page-6-1"></span>**1.6.1 Preparation**

In advance, required software install as following directory structure.

\$HOME |−− l o c a l |−− bin |−− include |−− l i b

Add \$HOME/local/bin in \$PATH environment variable.

Next, check whether already installed cmake. You may need to install version 2.8.11 or later.

\$ cmake —version cmake version 2.8.12.2

## <span id="page-6-2"></span>**1.6.2 Compiling**

Compile FrontISTR.

\$ cd `\${FSTRBUILDDIR}` \$ mkdir build \$ cd build \$ cmake . . \$ make −j2

−j2 option follows make command tells make to execute simultaneously. Reduce compile time when increasing the number of simultaneous.

#### <span id="page-7-0"></span>**1.6.3 Executing make install**

When finished to compile, execute following command.

\$ make install

This software will be installed in the /usr/local/bin directory or in the directory specified by −DCMAKE\_INSTALL\_PREFIX.

```
$ cmake −DCMAKE_INSTALL_PREFIX=$HOME/ l o c a l . .
```
Which options enabled in compiled FrontISTR( fistr1) can confirm as following command.

 $\frac{1}{2}$  ./ fistr1 -v FrontISTR version 5.0.0 (2d3fdb51979459c7ea9357a7c9b790fa69dfd4e2) MPI: Enabled OpenMP: Enabled HECMW\_METIS\_VER: 5 Compile Option: -p —with-tools —with-metis —with-mumps —with-lapack —with-ml

#### <span id="page-7-1"></span>**1.6.4 cmake options**

You can explicitly various options at configuration time.

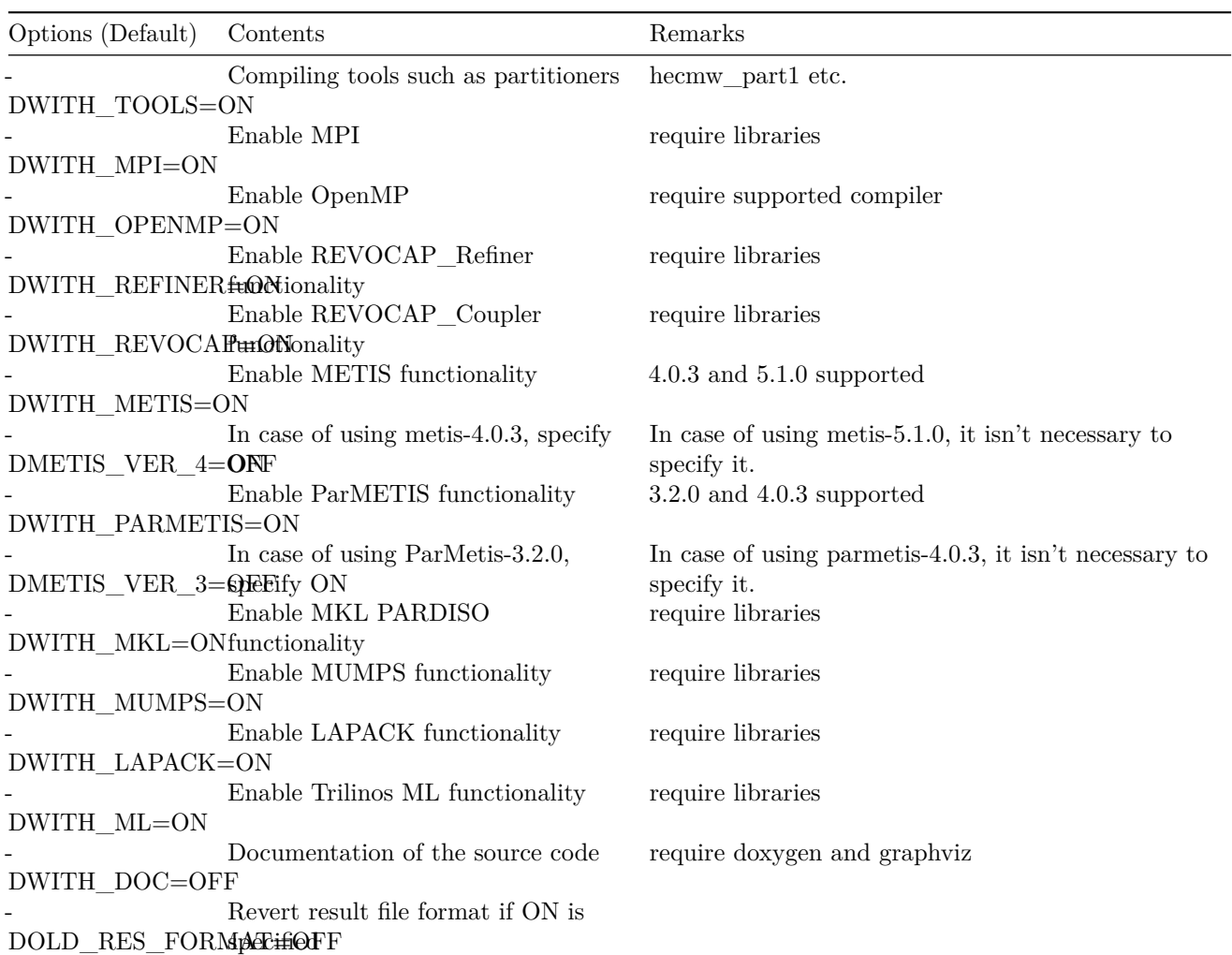

The list of variables that can be set with cmake can be confirmed with the following command.

\$ cmake −L

Other options are as follows.

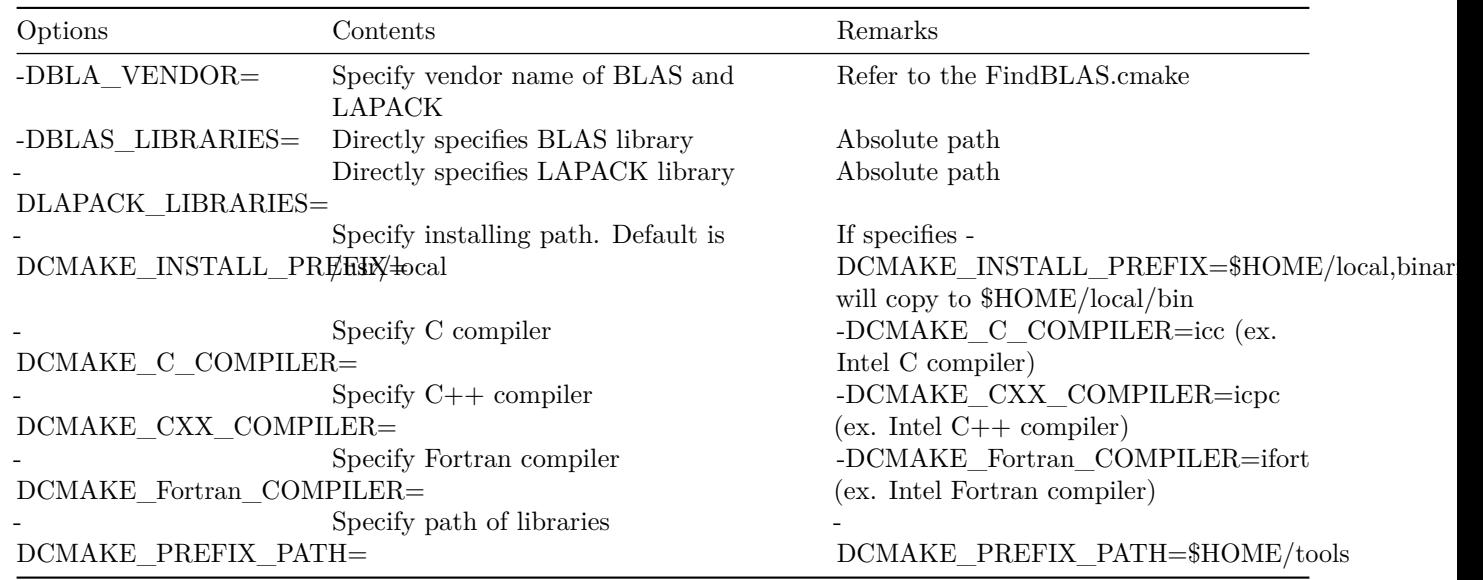

# <span id="page-8-0"></span>**1.7 About test**

This software includes test scripts for validating compiled binaries.

In order to execute the test you need to install ruby in advance. If ruby is already installed, test is automatically enabled.

Test is executed as follows.

 $\$  make test

Results as follows.

```
Running tests ...
Test project /home/fistr/FrontISTR/build
      Start 1: Static exA Test
 1/23 Test #1: Static_exA_Test .................. Passed 3.54 sec
      Start 2: Static_exB_Test
2/23 Test \#2: Static_exB_Test .................. Passed 2.51 sec
. . .
```
You can output verbosed messages as follow.

\$ make test ARGS="-VV -j4 -O test\_log.txt"

Results will output in test  $log.txt$  file. For more information;

\$ ctest -help

# <span id="page-8-1"></span>**1.8 About documentation of source code**

For learning or investigating the source code, you can generate HTML documents that describes relationship functions from the source codes.

You need install doxygen and graphviz in advance.

```
$ cmake −DWITH_DOC=ON . .
```

```
$ make doc
```
Generated HTML can browse like as follow.

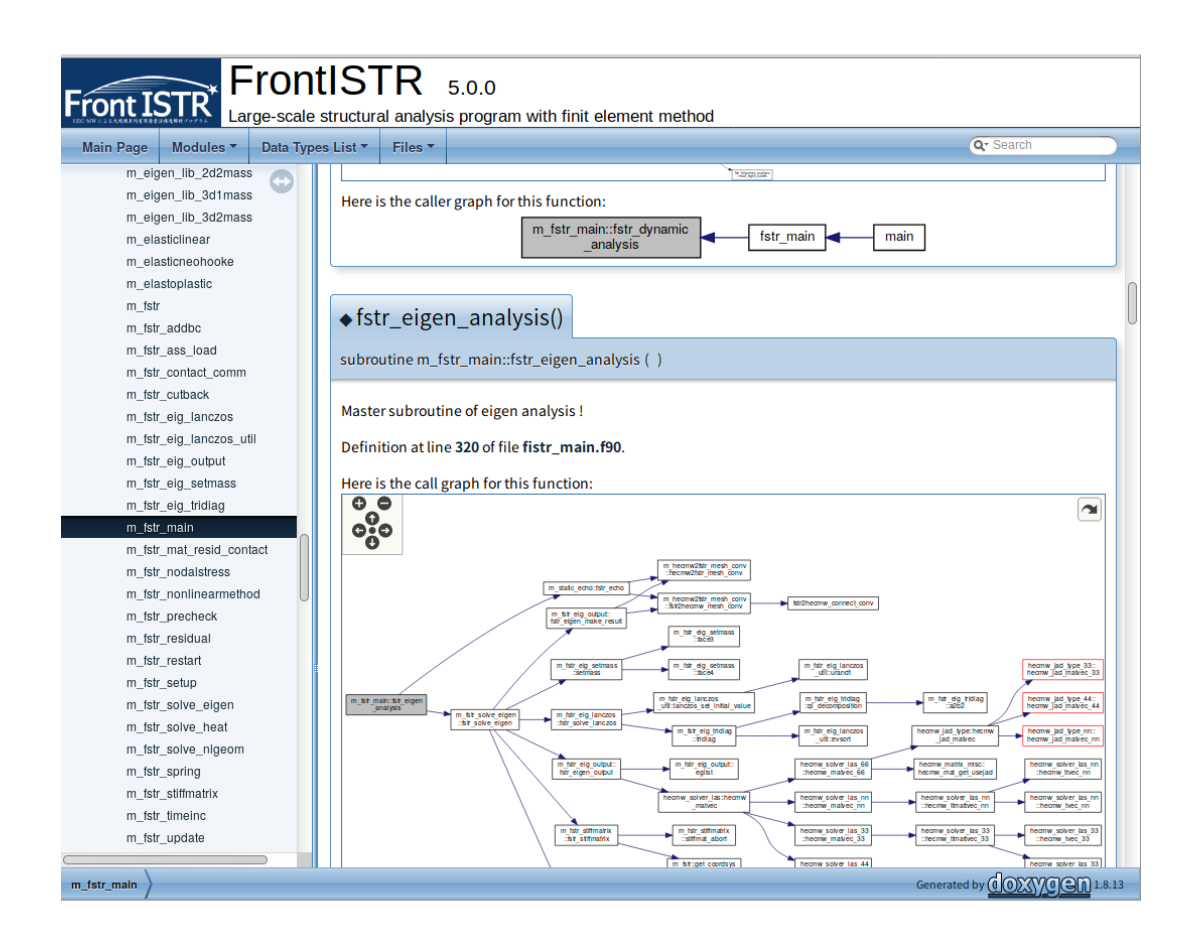

Figure 1: Doxygen

# <span id="page-9-0"></span>**1.9 Enable Debugging**

To enable debugging, specify the following option.

\$ cmake −DCMAKE\_BUILD\_TYPE="DEBUG" . .

To perform more advanced debugging, specifying the following options is useful for investigating memory leaks.

\$ cmake −DCMAKE\_BUILD\_TYPE="DEBUG" −DDEBUG\_EXTRA=ON . .

# <span id="page-9-1"></span>**1.10 Compile with editing Makefile.conf manually**

# <span id="page-9-2"></span>**1.10.1 Editing Makefile.conf**

Create Makefile.conf by editing Makefile.conf.org in \${FSTRBUILDDIR} to match the computer environment where this software is to be installed. There are a large number of variables that can be defined, but most of them can be used "as is" (without having to change the default values). For most environments, there should be no need to change variables other than those shown below.

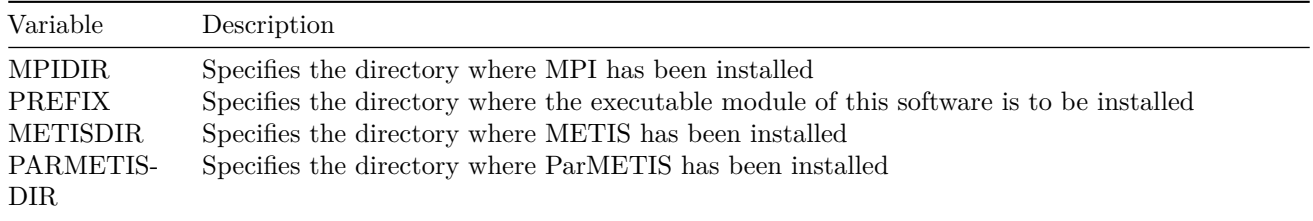

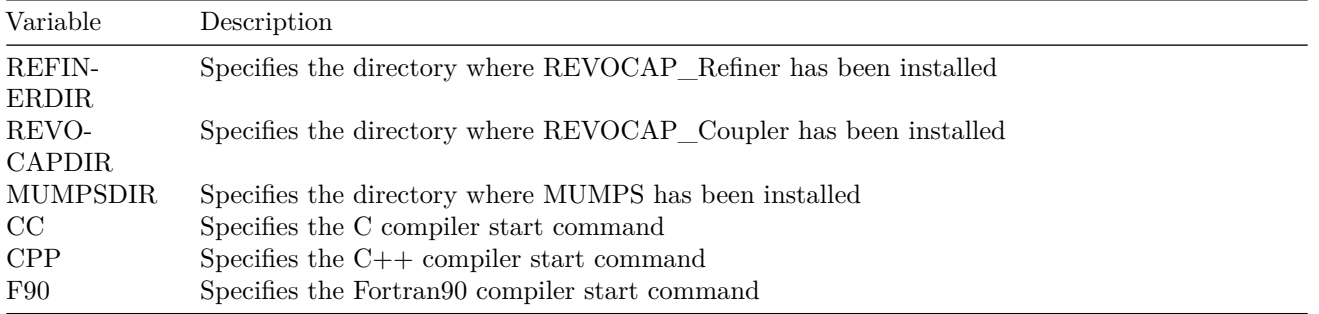

Refer to Appendix A, "List of Makefile.conf Variables" for details on all variables. Refer also to Appendix B, "Makefile.conf Setting Example" for an example of Makefile.conf settings.

### <span id="page-10-0"></span>**1.10.2 Executing setup.sh**

Create Makefile by executing the setup.sh shell script in \${FSTRBUILDDIR}, as below.

\$ . / setup . sh

To generate a library for parallel computing, for example, execute setup.sh with the following options specified.

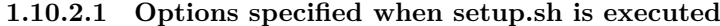

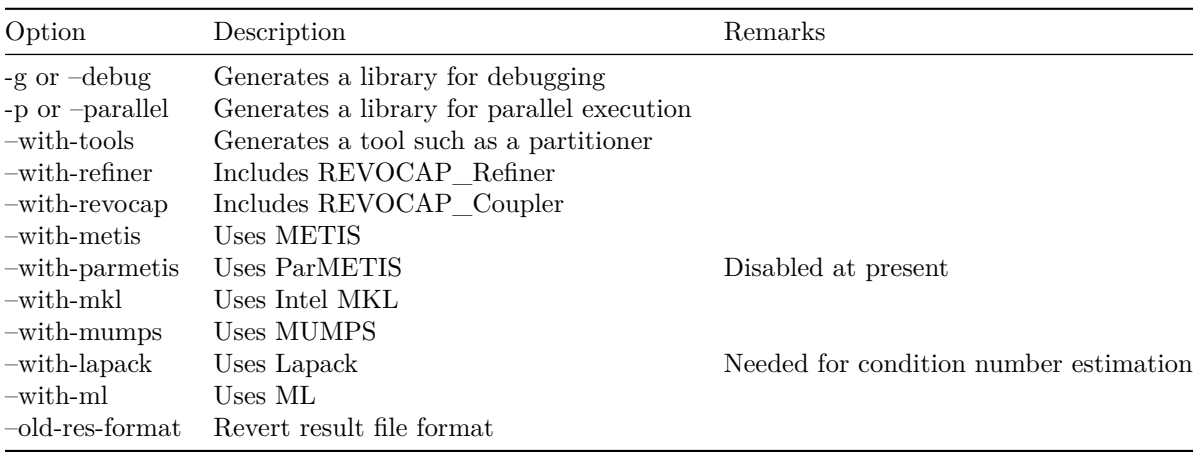

Examples of setup.sh execution are shown below.

### **1.10.2.2 Compiling for parallel partitioner**

If this software is used in parallel execution environment where MPI has installed, execute setup.sh with the −p or −−parallel option specified, as below.

 $\$  ./setup.sh –p

### **1.10.2.3 Generating a tool such as a partitioner**

If a processing or post-processing tool such as a partitioner (RCB) or visualizer is required, execute setup.sh with the −−with−tools option specified, as below.

\$ ./setup.sh –p —with-tools

### **1.10.2.4 Using METIS**

If METIS is used with a partitioner in an environment where METIS has been installed, execute setup.sh with the −−with−metis option specified, as below.

\$ ./setup.sh –p —with-tools —with-metis

### <span id="page-11-0"></span>**1.10.3 Executing make**

Execute make in \${FSTRBUILDDIR} as below.

 $\text{\$ make } 2 > \& 1 \text{ |}$  tee make . log

It may take sevral minutes to execute make, depending on the computer environment. If an error occurs during execution, take appropriate actions such as reviewing the Makefile.conf

#### <span id="page-11-1"></span>**1.10.4 Executing make install**

After make has finished executing normally, execute make install to install this software in the directory specified in Makefile.conf, as below.

\$ make install

### <span id="page-11-2"></span>**1.10.5 Installing in Windows environments**

In Windows environments, the following UNIX-like environments can be used to install this software according to the above procedures.

- Sequential processing version : MinGW, Cygwin
- Parallel processing version : MinGW + Microsoft MPI, Cygwin + OpenMPI

# <span id="page-11-3"></span>**1.11 Appendix**

### <span id="page-11-4"></span>**1.11.1 List of Makefile.conf Variables**

#### **1.11.1.1 Setting related to MPI**

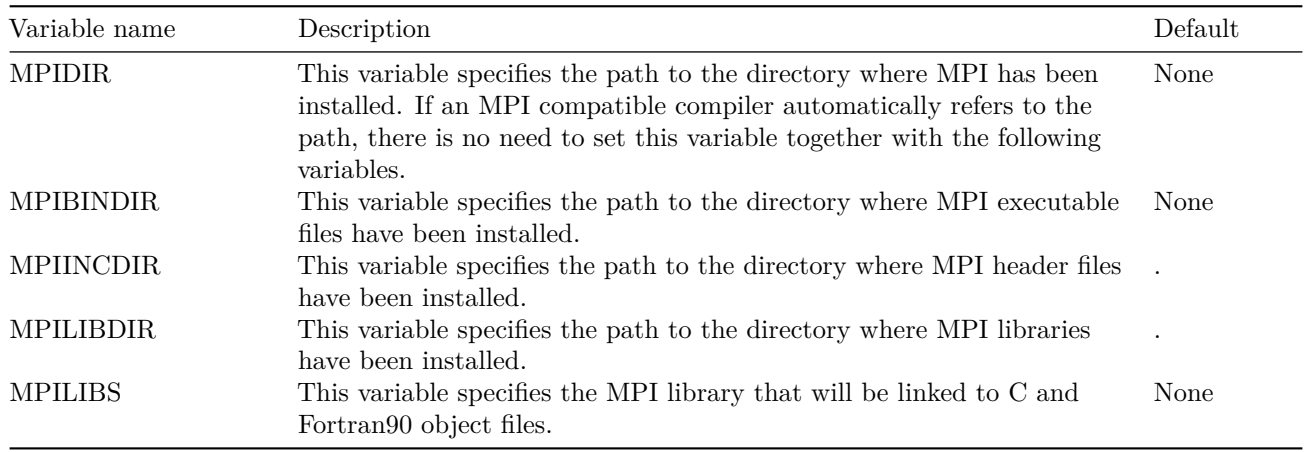

#### **1.11.1.2 Setting related to the installation directory**

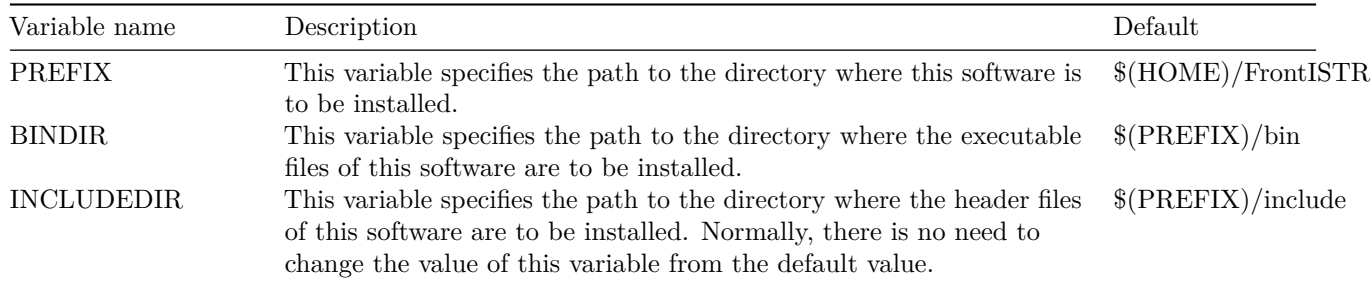

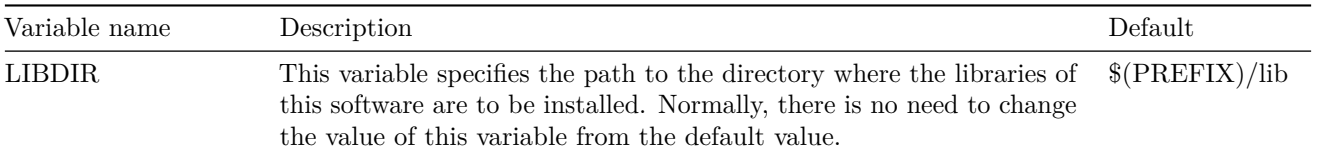

# **1.11.1.3 Settings related to METIS**

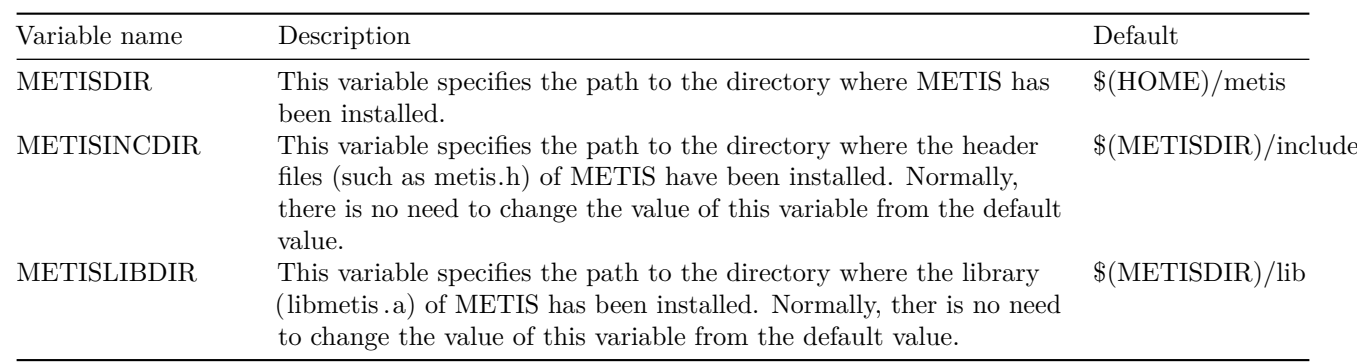

# **1.11.1.4 Settings related to ParMETIS**

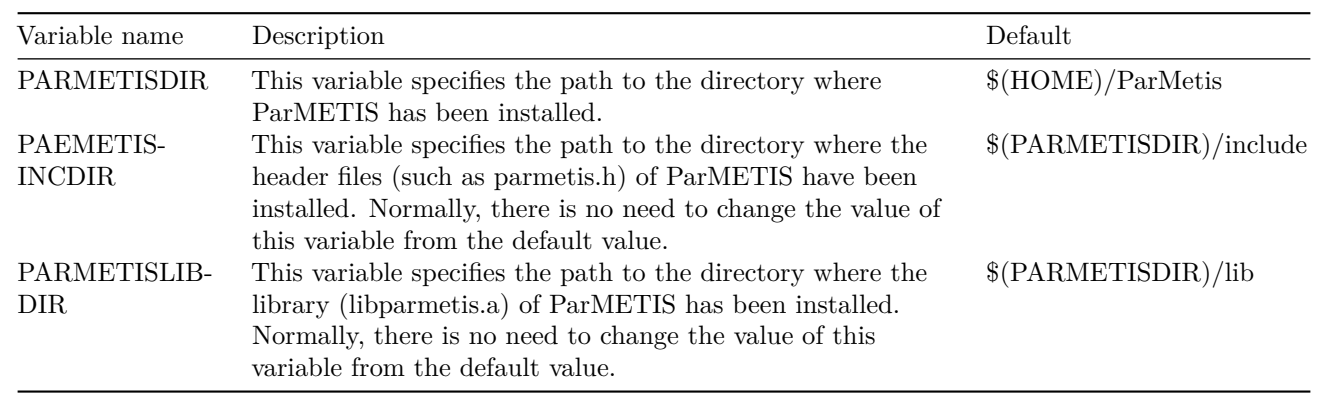

# **1.11.1.5 Settings related to REVOCAP\_Refiner**

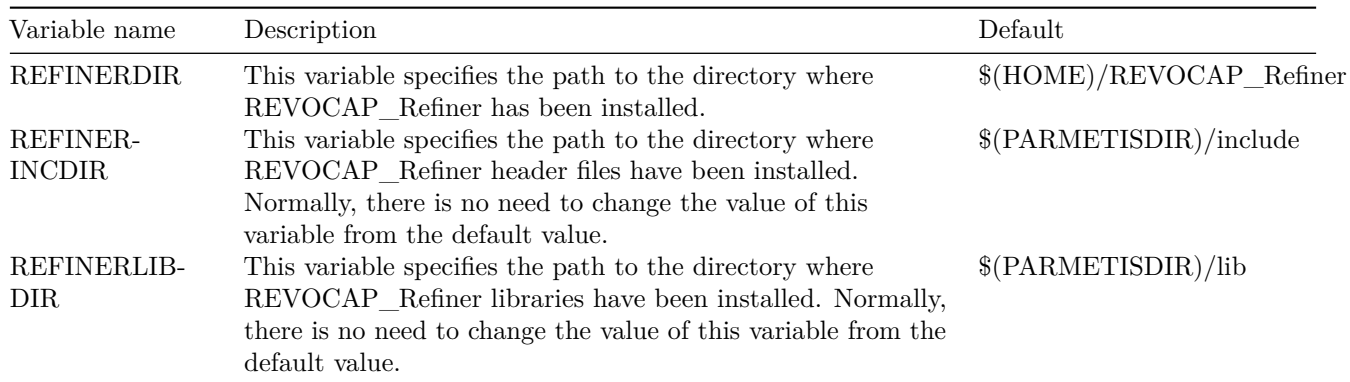

# **1.11.1.6 Settings related to REVOCAP\_Coupler**

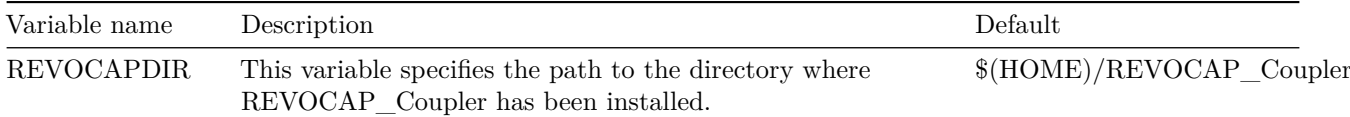

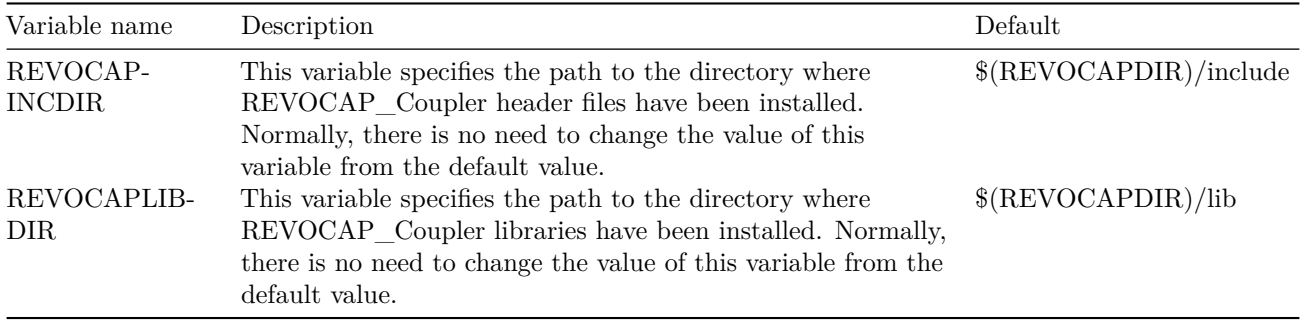

# **1.11.1.7 Settings related to MUMPS**

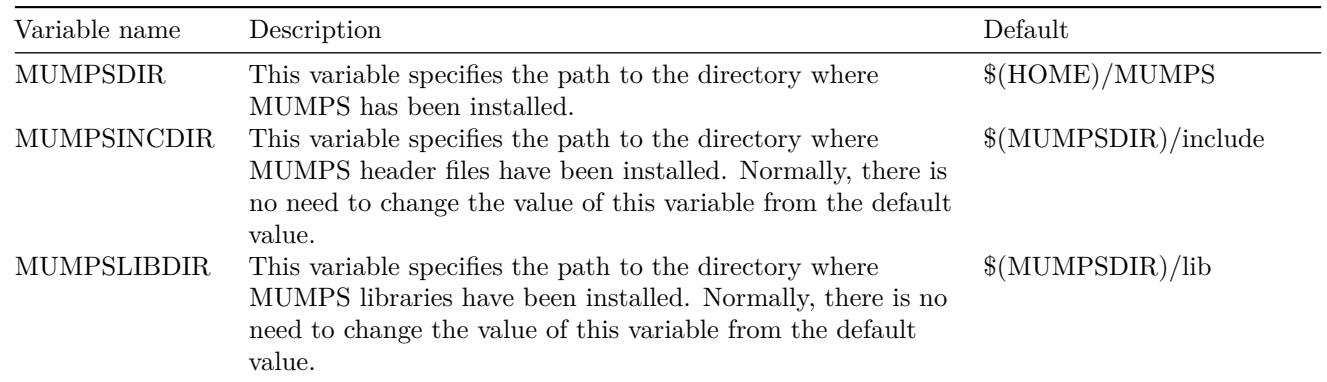

# **1.11.1.8 Settins related to ML**

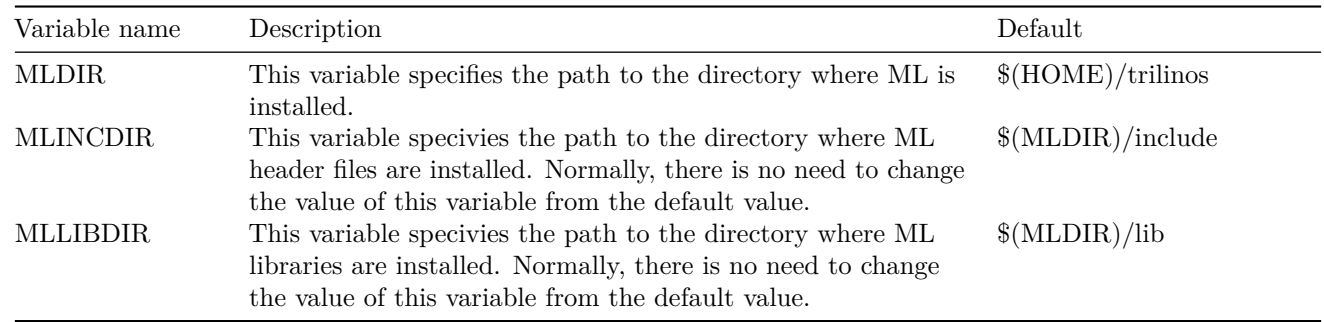

# **1.11.1.9 Settings related to the C compiler**

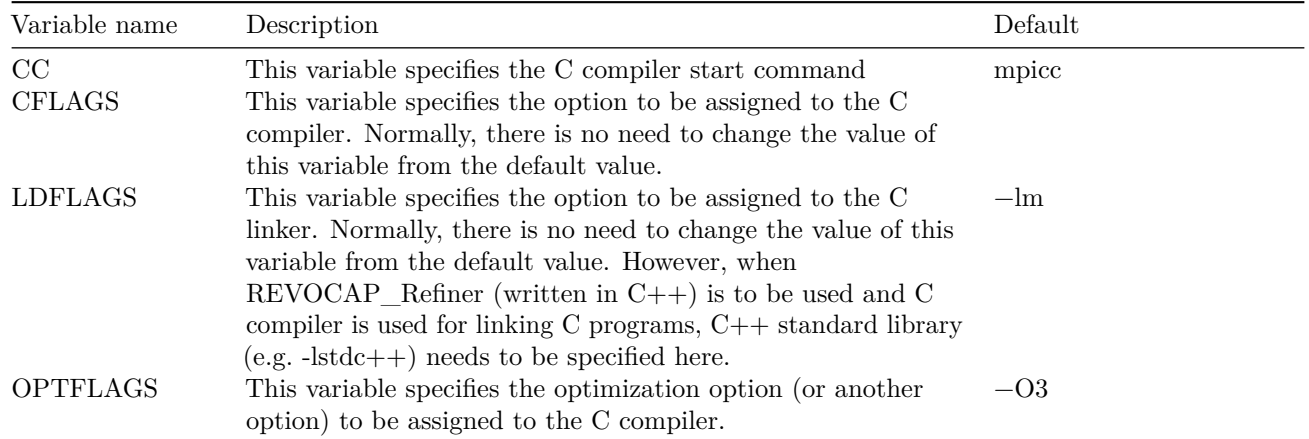

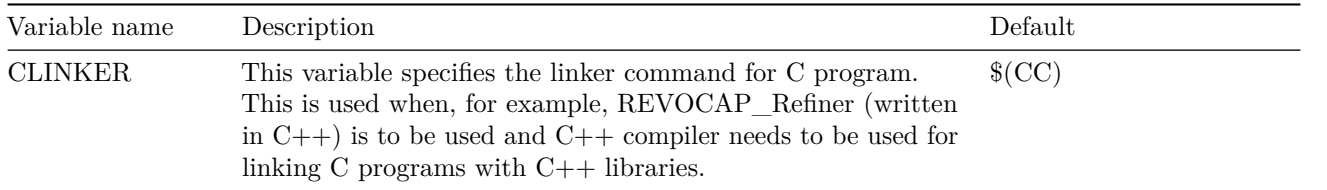

# **1.11.1.10 Settings related to the C++ compiler**

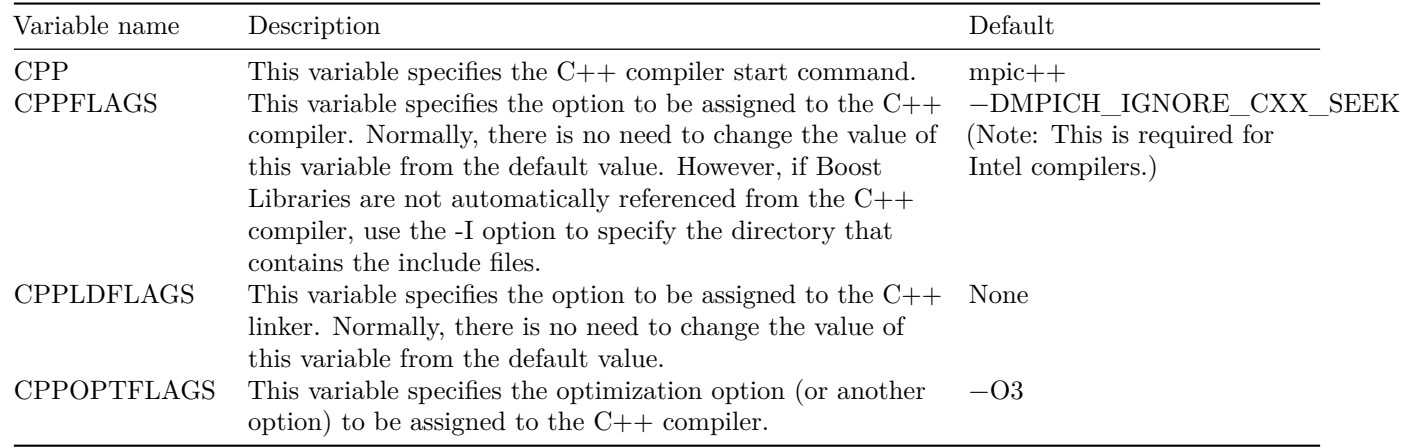

# **1.11.1.11 Settings related to Fortran90 compiler**

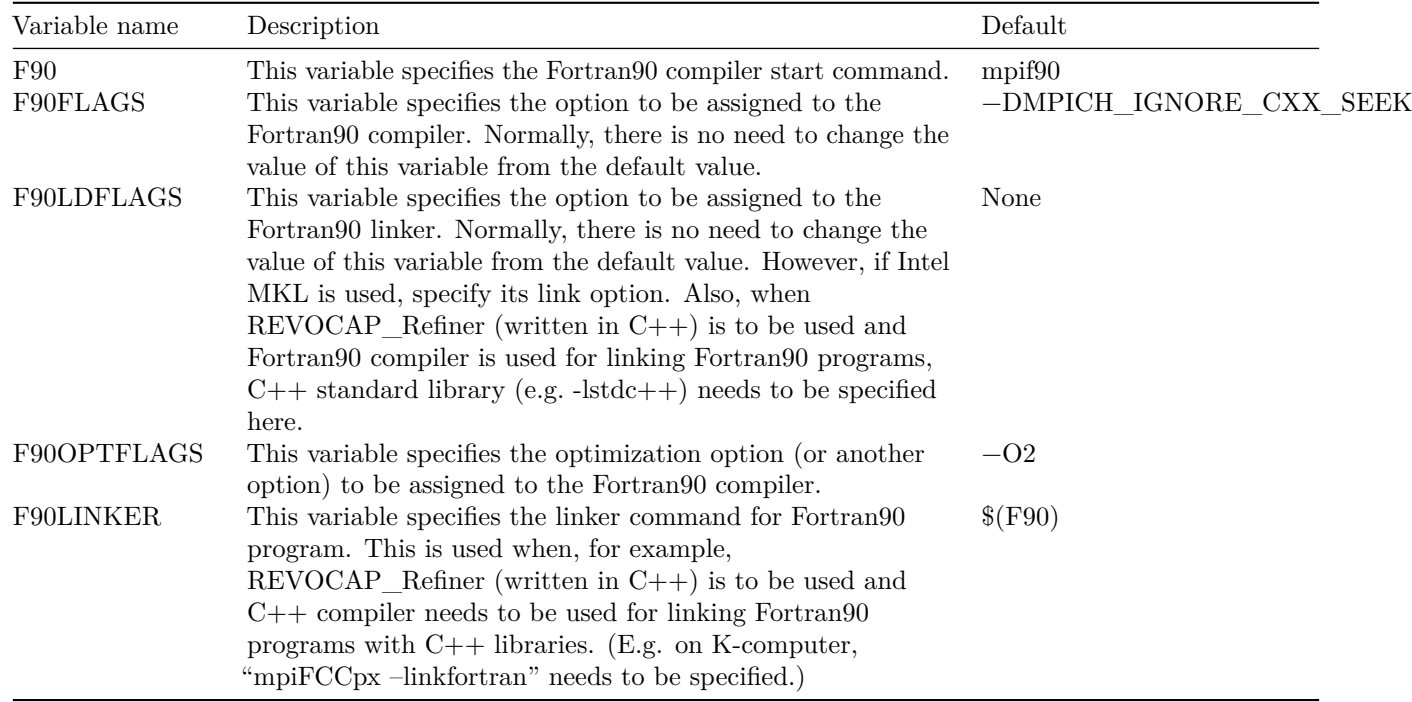

# **1.11.1.12 Settings related to UNIX commands**

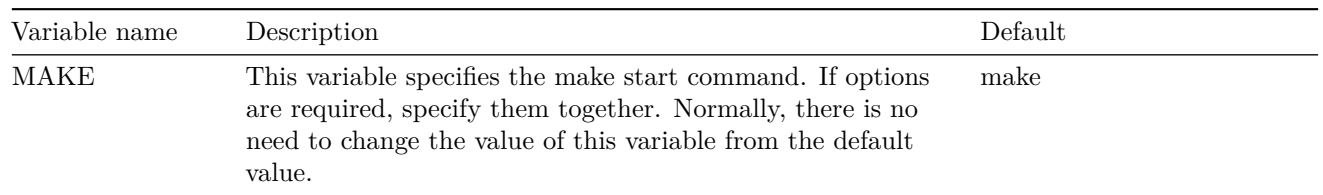

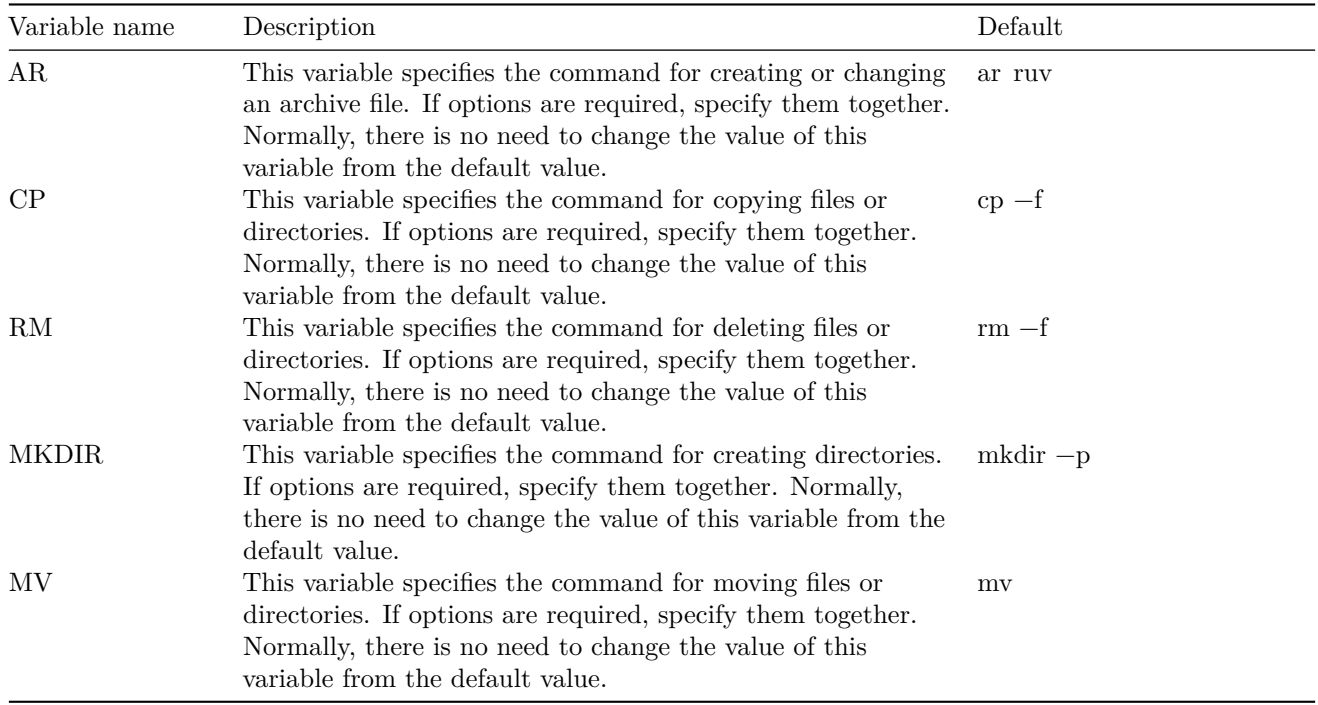

# <span id="page-15-0"></span>**1.11.2 Example of Makefile.conf**

```
# MPIMPIDIR =MPIBINDIR =MPILIBDIR =MPIINCDIR =MPILIBS =# for install option only
PREFIX = $(HOME)/FrontISTR
BINDIR = $(PREFIX)/binLIBDIR = $(PREFIX)/lib
INCLUDEDIR = $ (PREFIX) / include# Metis
METISDIR = $(HOME)/Metis -4.0METISLIBDIR = <math>\$</math> (METISDIR)METISINCDIR = $(METISDIR)/Lib# ParMetis
PARMETISDIR = $(HONE)/ParMetis -3.1PARMETISLIBDIR = <math>\$(PARMETISDIR)PARMETISINCDIR = $(PARMETISDIR)/ParMETISLib# Refiner
REFINERDIR = $ (HOME) / REVOCAP_Refiner -1.1.0
REFINERINCDIR = $(REFINERDIR) / RefinerREFINERLIBDIR = $(REFINERDIR)/lib/x86_64-linux# Coupler
REVOCAPDIR = $ (HOME) / REVOCAP Coupler-1.6.2REVOCAPINCDIR = $ (REVOCAPDR) / 1i b r c a p
REVOCAPLIBDIR = $ (REVOCAPDIR) / librcap# MUMPS
```

```
MUMPSDIR = $ (HOME) /MUMPS_4.10.0
MUMPSINCDIR = $(MUMPSDIR)/includeMUMPSLIBDR = $ (MUMPSDR) / 1i b# ML
MLDIR = $(HOME)/trilinos/11.8.1/ml
MLINCDIR = $(MLDR)/includeMLLIBDIR = $(MLDIR) / lib# C compiler settings
CC = \text{mpi}CFLAGS =LDFLAGS = -lmOPTFLAGS = -03CLINKER = \text{mpicc}# C++ compiler settings
CPP = mpiicpc
CPPFLAGS = -DMPICH IGNORE CXX SEEK -I$ (HOME)/ include
CPPLDFLAGS =CPPOPTFLAGS = -O3# Fortran compiler settings
F90 = mpiifortF90FLAGS =F90LDFLAGS = −lmkl_intel_lp64 −lmkl_intel_thread −lmkl_core −liomp5
F900PTFLAGS = -02F90LINKER = mpiifort
```
### <span id="page-16-0"></span>**1.11.3 Notes on K-computer and Fujitsu FX10**

This version includes tuned codes for K-computer and Fujitsu FX10. However, in order to maximize the performance, a part of the source code needs to be changed for corresponding environment.

File to be changed:

hecmw1/src/solver/solver\_33/hecmw\_tuning\_fx.f90

Changes:

Set the value of parameter TotalSectorCacheSize defined in the file to

- 12 on K-computer,
- 24 on FX10.

Initially, the parameter is set for K-computer.

# <span id="page-16-1"></span>**1.12 Appendix**

## <span id="page-16-2"></span>**1.12.1 List of Makefile.conf Variables**

# **1.12.1.1 Setting related to MPI**

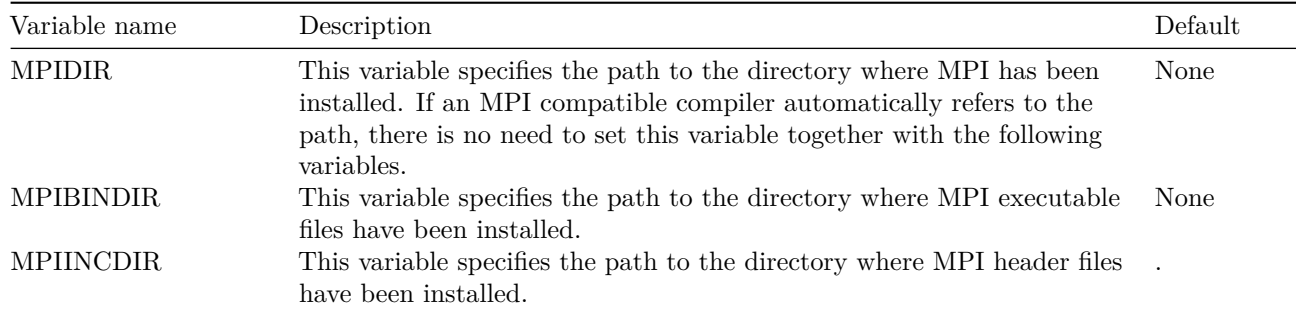

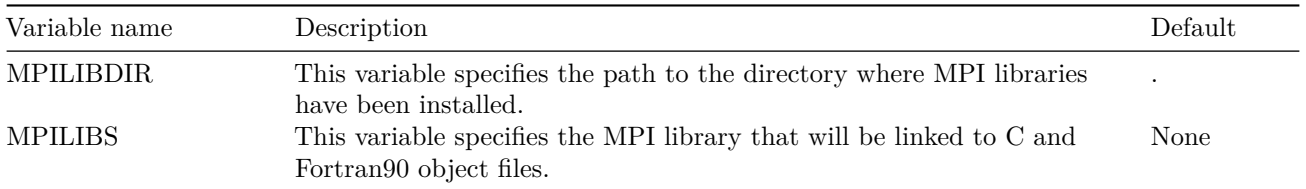

# **1.12.1.2 Setting related to the installation directory**

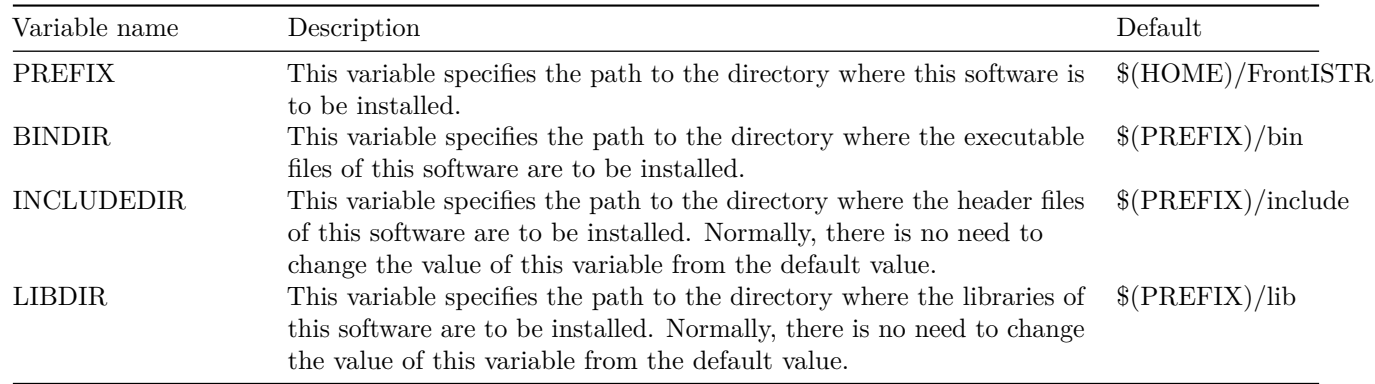

# **1.12.1.3 Settings related to METIS**

![](_page_17_Picture_190.jpeg)

# **1.12.1.4 Settings related to ParMETIS**

![](_page_17_Picture_191.jpeg)

# **1.12.1.5 Settings related to REVOCAP\_Refiner**

![](_page_18_Picture_205.jpeg)

# **1.12.1.6 Settings related to REVOCAP\_Coupler**

![](_page_18_Picture_206.jpeg)

# **1.12.1.7 Settings related to MUMPS**

![](_page_18_Picture_207.jpeg)

# **1.12.1.8 Settins related to ML**

![](_page_18_Picture_208.jpeg)

# **1.12.1.9 Settings related to the C compiler**

![](_page_19_Picture_196.jpeg)

# **1.12.1.10 Settings related to the C++ compiler**

![](_page_19_Picture_197.jpeg)

# **1.12.1.11 Settings related to Fortran90 compiler**

![](_page_19_Picture_198.jpeg)

![](_page_20_Picture_211.jpeg)

### **1.12.1.12 Settings related to UNIX commands**

![](_page_20_Picture_212.jpeg)

# <span id="page-20-0"></span>**1.12.2 Example of Makefile.conf**

```
\# MPI
MPIDIR =MPIBINDIR =MPILIBDIR =MPIINCDIR =MPILIBS =# for install option only
PREFIX = $ (HOME) / FrontISTR
BINDIR = $(PREFIX)/bin
LIBDIR = $ (PREFIX)/11bINCLUDEDIR = $ (PREFIX) / include# Metis
METISDIR = $(HOME)/Metis -4.0METISLIBDIR = <math>\$(METISDIR)METISINCDIR = $(METISDIR)/Lib
```

```
# ParMetis
PARMETISDIR = $(HOME)/ParMetis -3.1$PARMETISLIBDIR = <math>\$(PARMETISDIR)PARMETISINCDIR = $ (PARMETISDIR)/ParMETISLib
# Refiner
REFINERDIR = $ (HOME) / REVOCAP Refiner −1.1.0
REFINERINCDIR = $(REFINERDIR) / RefinerREFINERLIBDIR = $(REFINERDIR)/lib/x86_64-linux# Coupler
REVOCAPDR = $ (HOME) / REVOCAP_Coupler-1.6.2REVOCAPINCDIR = $ (REVOCAPDR) / 1 i b r c a p
REVOCAPLIBDIR = $ (REVOCAPDIR) / 1i b r c a p
# MUMPS
MUMPSDIR = $ (HOME) /MUMPS 4.10.0MUMPSINCDIR = $ (MUMPSDIR) / includeMUMPSLIBDIR = <math>\$ (MUMPSDIR) / 1</math>ib#MLMLDIR = $(HOME)/trilinos/11.8.1/ml
MLINCDIR = $(MLDIR)/includeMLLIBDIR = <math>\frac{N(LDIR)}{1ib}</math># C compiler settings
CC = \text{mpiece}CFLAGS =LDFLACS = -lmOPTFLAGS = -O3CLINKER = \text{mpiice}# C \rightarrow \text{complete settings}CPP = mpiicpc
CPPFLAGS = -DMPICH IGNORE CXX SEEK -I$ (HOME)/ include
CPPLDFLAGS =CPPOPTFLAGS = -O3# Fortran compiler settings
F90 = mpiifortF90FLAGS
F90LDFLAGS = -\text{lmkl} intel lp64 -\text{lmkl} intel thread -\text{lmkl} core -\text{liomp5}F90OPTFLAGS = -O2F90LINKER = mpiifort
```
# <span id="page-21-0"></span>**1.12.3 Notes on K-computer and Fujitsu FX10**

This version includes tuned codes for K-computer and Fujitsu FX10. However, in order to maximize the performance, a part of the source code needs to be changed for corresponding environment.

File to be changed:

hecmw1/src/solver/solver\_33/hecmw\_tuning\_fx.f90

Changes:

Set the value of parameter TotalSectorCacheSize defined in the file to

- 12 on K-computer,
- 24 on FX10.

Initially, the parameter is set for K-computer.

# <span id="page-22-0"></span>**1.13 Appendix : Example of installation procedure to CentOS7.6(cmake)**

We will explain how to install this software and how to build external libraries required this software on CentOS7.6. More information for building each libraries, refer to their installation manuals.

### <span id="page-22-1"></span>**1.13.1 Preparation**

At first, install the basic build toolchains and libraries as follows.

```
$ \sin# yum group mark install "Development Tools"
# yum update
# yum install openmpi-devel cmake
# exit
```
Configure the MPI environment settings as follows.

\$ module purge \$ module local mpi/openmpi-x86 64

If you write the above two lines in \$HOME/.bash\_profile, the settings will be reflected even after the next login.

Please check compilers and compiler wrappers for MPI works propery as follows.

```
\text{\$ which \gtrsim$ the function \gtrsim$ the function \gtrsim$/\text{usr}/\text{bin}/\text{gcc}/\text{usr}/\text{bin}/\text{g++}/\text{usr}/\text{bin}/\text{gfortran}\frac{\log \frac{1}{100}}{4 \cdot \sqrt{\log \frac{1}{100}}}/\text{usr}/\text{lib}64/\text{openmpi}/\text{bin}/\text{mpi}+\frac{\log \frac{1}{100}}{4 \log \frac{1}{100}}
```
#### <span id="page-22-2"></span>**1.13.2 Installing libraries**

Compile and install required libraries this software. Working directory is \$HOME/work, destination directory for install is \$HOME/local.

And add \$HOME/local/bin to PATH environment variable as follows.

```
$ cd $HOME
```

```
$ mkdir work
```

```
$ mkdir -p local/bin local/lib local/include
```
\$ export PATH=\$HOME/local/bin:\$PATH

# **1.13.2.1 Downloads**

Downloads the following software and save it to working directory \$HOME/work.

![](_page_22_Picture_184.jpeg)

# **1.13.2.2 Compiling REVOCAP\_Refiner**

```
$ cd $HOME/work
```
\$ tar xvf REVOCAP\_Refiner−1.1.04. tar . gz

```
$ cd REVOCAP_Refiner−1.1.04
```

```
$ make
```
\$ cp lib/x86\_64−linux/libRcapRefiner .a \$HOME/local/lib

```
$ cp Refiner/rcapRefiner.h $HOME/local/include
```
# **1.13.2.3 Compiling OpenBLAS**

\$ cd \$HOME/work \$ tar xvf OpenBLAS−0.2.20. tar . gz \$ make BINARY=64 NO\_SHARED=1 USE\_OPENMP=1 \$ make PREFIX=\$HOME/local install

# **1.13.2.4 Compiling METIS**

```
$ cd $HOME/work
$ tar xvf metis −5.1.0. tar . gz
$ cd metis −5.1.0
$ make config prefix \sim/local cc=gcc openmp=1
$ make
$ make install
```
# **1.13.2.5 Compiling ScaLAPACK**

```
$ cd $HOME/work
$ tar xvf scalapack -2.0.2.tgz$ cd scalapack −2.0.2
$ mkdir build
$ cmake −DCMAKE_INSTALL_PREFIX=$HOME/ l o c a l \
        −DCMAKE_EXE_LINKER_FLAGS="−fopenmp" \
        −DCMAKE_BUILD_TYPE="Release " \
        −DBLAS_LIBRARIES=$HOME/ l o c a l / l i b / l i b o p e n b l a s . a \
        −DLAPACK_LIBRARIES=$HOME/local/lib/libopenblas.a \
         . .
```
\$ make

```
$ make install
```
# **1.13.2.6 Compiling MUMPS**

```
$ cd $HOME/work
$ tar xvf MUMPS 5.1.2. tar.gz$ cd MUMPS_5. 1 . 2
$ cp Make.inc/Makefile.inc.generic Makefile.inc
```
Change the following parts of copied Makefile.inc.

\$ vi Makefile . inc \$ cp Make.inc/Makefile.inc.generic Makefile.inc \$ vi Makefile . inc  $LMETISDIR = $ (HOME) / loc a!$ IMETIS  $= -I$ \$ (LMETISDIR) / include LMETIS  $= -L*(LMETISDIR)/lib -lmetis$ 

 $ORDERINGSF = -Dmetis -Dport$ 

 $CC = \text{mpicc}$  $FC = mpifort$  $FL = mpifort$ 

 $LAPACK = -L$(HONE)/local/lib -lopenblas$ 

 $SCALAP = -L$(HOME)/local/lib -lscalapack$ 

 $INCPAR = -I/\text{usr}/\text{include}/\text{openmpi}-x86$  64

LIBPAR =  $$(SCALAP) -L/usr/lib64/openmpi/lib -lmpi)$ 

LIBBLAS =  $-L$(HONE)/local/lib -lopenblas$ 

![](_page_24_Picture_271.jpeg)

Then execute make.

\$ make \$ cp lib/\*.a \$HOME/local/lib \$ cp include /∗. h \$HOME/ l o c a l / include

### **1.13.2.7 Compiling Trilinos ML**

```
$ cd $HOME/work
$ tar xyf trilinos -12.14.1-Source tar.gz$ cd trilinos -12.14.1-Source
$ mkdir build
$ cmake −DCMAKE_INSTALL_PREFIX=$HOME/ l o c a l \
        −DCMAKE_C_COMPILER=mpicc \
        −DCMAKE_CXX_COMPILER=mpic++ \
        −DCMAKE_Fortran_COMPILER=mpifort \
        −DTPL_ENABLE_MPI=ON \
        −DTPL_ENABLE_LAPACK=ON \
        −DTPL_ENABLE_SCALAPACK=ON \
        −DTPL_ENABLE_METIS=ON \
        −DTPL_ENABLE_MUMPS=ON \
        −DTPL_MUMPS_INCLUDE_DIRS=$HOME/ l o c a l / include \
        −DTrilinos_ENABLE_ML=ON \
        −DTrilinos_ENABLE_Zoltan=ON \
        −DTrilinos_ENABLE_OpenMP=ON \
        −DTrilinos_ENABLE_Amesos=ON \
        −DTrilinos_ENABLE_ALL_OPTIONAL_PACKAGES=OFF \
        −DBLAS_LIBRARY_DIRS=$HOME/ l o c a l / l i b \
        -{\rm DLAPACK\_LIBRARY\_DIRS\_\$HOME/Iocal/Iib" \
        −DSCALAPACK_LIBRARY_DIRS=$HOME/ l o c a l / l i b " \
        −DBLAS_LIBRARY_NAMES="openblas " \
        −DLAPACK_LIBRARY_NAMES="openblas " \
        −DSCALAPACK_LIBRARY_NAMES="scalapack " \
         . .
```
\$ make

 $\$  make  $\;$  in  $\;$  s t a l l

### <span id="page-24-0"></span>**1.13.3 Compiling FrontISTR**

Finishing compiling above libraries, compile FrontISTR.

```
$ cd $HOME/work/FrontISTR
```

```
$ mkdir build
```

```
$ cd build
```

```
$ cmake −DCMAKE_INSTALL_PREFIX=$HOME/FrontISTR \
```

```
−DWITH_ML=ON \
```

```
−DBLAS_LIBRARIES=$HOME/ l o c a l / l i b / l i b o p e n b l a s . a \
```
. .

### **1.13.3.1 Executing make**

Execute make command.

\$ make

When execute make simultaneously, specify option −j.

```
$ make −j4
```
Reduce compile time when increase the number of simultaneous.

#### **1.13.3.2 Executing make install**

\$ make install

FrontISTR will be installed to \$(HOME)/FrontISTR/bin.

#### **1.13.3.3 Testing FrontISTR**

Run sample case in the tutorial directory and check running of FrontISTR.

```
$ cd $HOME/work/FrontISTR/tutorial
$ cd 01 elastic hinge
$ $HOME/FrontISTR/ bin / f i s t r 1
 Step control not defined! Using default step=1
 fstr_setup : OK
 Start visualize PSF 1 at timestep 0
 loading step= 1
 sub_step= 1 , current_time= 0.0000E+00, time_inc= 0.1000E+01
 loading_factor= 0.0000000 1.0000000
\# \# \# 3x3 BLOCK CG, SSOR, 1
      1 1.903375E+00
      2 1.974378E+00
      3 2.534627E+00
      4 3.004045E+00
      5 3.202633E+00
      6 3.203864E+00
. . .
. . .
When finished analysis, displayed message as follows.
. . .
. . .
   2966 1.143085E−08
   2967 1.078272E−08
```

```
2968 1.004759E−08
```

```
2969 9.372882E−09
### Relative residual = 9.39169E-09
```

```
\# \# \# summary of linear solver
     2969 iterations 9.391687E-09
   set−up time : 4.108060E−01
    \text{solve} \text{time} : 6.506822E+01solver/comm time : 4.342469E-01
    solver/matvec : 1.923199E+01
```
![](_page_26_Picture_182.jpeg)

```
Start visualize PSF 1 at timestep 1
### FSTR_SOLVE_NLGEOM FINISHED !
```
![](_page_26_Picture_183.jpeg)

FrontISTR Completed ! !

# <span id="page-26-0"></span>**1.14 Appendix : Example of installation procedure to CentOS7.6 (Makefile.conf)**

We will explain how to install this software and how to build external libraries required this software on CentOS7.6.

More information for building each libraries, refer to their installation manuals.

### <span id="page-26-1"></span>**1.14.1 Preparation**

At first, install the basic build toolchains and libraries as follows.

```
$ \sin# yum group mark install "Development Tools"
# yum update
# yum install openmpi-devel cmake
# exit
```
Configure the MPI environment settings as follows.

\$ module purge \$ module local mpi/openmpi-x86 64

If you write the above two lines in \$HOME/.bash\_profile, the settings will be reflected even after the next login.

Please check compilers and compiler wrapper for MPI works propery as follow.

```
\text{\$ which \gsc \text{g++} \gtrsim \text{fortran} \text{mpic} \rightarrow \text{mpifort}}/\text{usr}/\text{bin}/\text{gcc}/\text{usr}/\text{bin}/\text{g}+/\text{usr}/\text{bin}/\text{gfortran}/ usr / l i b 6 4 /openmpi/ bin /mpicc
\frac{\log(\frac{\pi}{6})}{\log(\frac{\pi}{6})}/ usr / l i b 6 4 /openmpi/ bin / mpifort
```
### <span id="page-26-2"></span>**1.14.2 Installing libraries**

Compile and install required libraries this software. Working directory is \$HOME/work, destination directory for install is \$HOME/local.

And add \$HOME/local/bin to PATH environment variable as follows.

\$ cd \$HOME

```
$ mkdir work
```

```
$ mkdir −p local/bin local/lib local/include
```

```
$ export PATH=$HOME/ l o c a l / bin :$PATH
```
### **1.14.2.1 Downloads**

Downloads the following software and save it to working directory \$HOME/work.

![](_page_27_Picture_197.jpeg)

#### **1.14.2.2 Compiling REVOCAP\_Refiner**

- \$ cd \$HOME/work
- \$ tar xvf REVOCAP\_Refiner−1.1.04. tar . gz
- \$ cd REVOCAP\_Refiner−1.1.04

\$ make

- \$ cp lib/x86\_64-linux/libRcapRefiner.a \$HOME/local/lib
- \$ cp Refiner / rcapRefiner . h \$HOME/ l o c a l / include

#### **1.14.2.3 Compiling OpenBLAS**

\$ cd \$HOME/work

- \$ tar xvf OpenBLAS−0.2.20. tar . gz
- \$ make BINARY=64 NO\_SHARED=1 USE\_OPENMP=1
- \$ make PREFIX=\$HOME/local install

#### **1.14.2.4 Compiling METIS**

```
$ cd $HOME/work
$ tar xvf metis −5.1.0. tar . gz
$ cd metis −5.1.0
$ make config prefix=$HOME/local cc=gcc openmp=1
$ make
$ make install
```
### **1.14.2.5 Compiling ScaLAPACK**

```
$ cd $HOME/work
$ tar xvf scalapack −2.0.2. tgz
$ cd scalapack −2.0.2
$ mkdir build
$ cmake −DCMAKE_INSTALL_PREFIX=$HOME/ l o c a l \
         −DCMAKE_EXE_LINKER_FLAGS="−fopenmp" \
         −DBLAS_LIBRARIES=$HOME/ l o c a l / l i b / l i b o p e n b l a s . a \
         −DLAPACK_LIBRARIES=$HOME/ l o c a l / l i b / l i b o p e n b l a s . a \
          . .
$ make
```

```
$ make install
```
### **1.14.2.6 Compiling MUMPS**

```
$ cd $HOME/work
$ tar xyf MUMPS 5.1.2. tar.gz$ cd MUMPS_5. 1 . 2
$ cp Make.inc/Makefile.inc.generic Makefile.inc
```
Change the following parts of copied Makefile.inc

\$ cp Make.inc/Makefile.inc.generic Makefile.inc \$ vi Makefile . inc  $LMETISDIR = $ (HOME) / loc a 1$ IMETIS  $= -I$ \$ (LMETISDIR) / include LMETIS  $= -L*(LMETISDIR)/lib -lmetis$  $ORDERINGSF = -Dmetis -Dport$  $CC = \text{mpicc -fopennp}$  $FC = mpifort -fopenmp$  $FL = mpifort -fopenmp$  $LAPACK = -L$(HOME)/local/lib -lopenblas$  $SCALAP = -L$ (HOME)/local/lib -lscalapack$  $INCPAR = -I/\text{usr}/\text{include}/\text{openmpi}-x86$  64 LIBPAR =  $$(SCALAP) -L/usr/lib64/openmpi/lib -lmpi)$  $LIBBLAS = -L$(HOME)/local/lib -lopenblas$  $OPTF = -O$   $-DBLR$  MT  $-fopenmp$ OPTC  $= -0 - I$ .  $-$ fopenmp OPTL  $= -0$  –fopenmp Then execute make. \$ make  $$$  cp lib/\*.a  $$HOME/local/lib$ \$ cp include /\*.h \$HOME/local/include **1.14.2.7 Compiling Trilinos ML** \$ cd \$HOME/work  $$ tar xvf trilinos -12.14.1-Source tar.gz$ \$ cd trilinos -12.14.1-Source \$ mkdir build  $\ \$ cmake $\neg$ DCMAKE\_INSTALL\_PREFIX=\$HOME/local $\ \ \backslash$ −DCMAKE\_C\_COMPILER=mpicc \ −DCMAKE\_CXX\_COMPILER=mpic++ \ −DCMAKE\_Fortran\_COMPILER=mpifort \ −DTPL\_ENABLE\_MPI=ON \ −DTPL\_ENABLE\_LAPACK=ON \ −DTPL\_ENABLE\_SCALAPACK=ON \ −DTPL\_ENABLE\_METIS=ON \ −DTPL\_ENABLE\_MUMPS=ON \ −DTPL\_MUMPS\_INCLUDE\_DIRS=\$HOME/ l o c a l / include \ −DTrilinos\_ENABLE\_ML=ON \ −DTrilinos\_ENABLE\_Zoltan=ON \ −DTrilinos\_ENABLE\_OpenMP=ON \ −DTrilinos\_ENABLE\_Amesos=ON \ −DTrilinos\_ENABLE\_ALL\_OPTIONAL\_PACKAGES=OFF \ −DBLAS\_LIBRARY\_DIRS=\$HOME/ l o c a l / l i b \ −DLAPACK\_LIBRARY\_DIRS=\$HOME/ l o c a l / l i b " \ −DSCALAPACK\_LIBRARY\_DIRS=\$HOME/ l o c a l / l i b " \ −DBLAS\_LIBRARY\_NAMES="openblas " \ −DLAPACK\_LIBRARY\_NAMES="openblas " \

\$ vi Makefile . inc

```
−DSCALAPACK_LIBRARY_NAMES="scalapack " \
```

```
. .
$ make
$ make install
```
### <span id="page-29-0"></span>**1.14.3 Compiling FrontISTR**

Finishing compiling above libraries, compile FrontISTR.

```
$ cd $HOME/work
```

```
$ tar xvf FrontISTR_V50 . tar . gz
```
\$ cd FrontISTR

### **1.14.3.1 Editing Makefile.conf**

Copy template as Makefile.conf.org to Makfile.conf. Then edit Makefile.conf as follows.

```
$ cp Makefile . conf . org Makefile . conf
$ vi Makefile . conf
##################################################
\# \#\# Setup Configulation File for FrontISTR \#\# \###################################################
```
![](_page_29_Picture_178.jpeg)

![](_page_30_Picture_297.jpeg)

# **1.14.3.2 Executing setup.sh**

Finished to edit Makefile.conf, then execute setup.sh.

 $$$  ./setup.sh -p --with-tools --with-refiner \ −−with−metis −−with−mumps −−with−lapack −−with−ml

# **1.14.3.3 Executing make**

Execute make command.

\$ make

# **1.14.3.4 Executing make install**

 $\ $$  make  $\ { \rm in \, st \, all }$ 

FrontISTR will be installed to \$(HOME)/FrontISTR/bin.

### **1.14.3.5 Testing FrontISTR**

Run sample case in the tutorial directory and check running of FrontISTR.

```
$ cd $HOME/work/FrontISTR/tutorial
$ cd 01 _elastic_hinge
$ $HOME/FrontISTR/bin/fistr1
 Step control not defined! Using default step=1
 fstr_setup : OK
 Start visualize PSF 1 at timestep 0
 loading step= 1
 sub step= 1, current time= 0.0000E+00, time inc= 0.1000E+01loading factor= 0.0000000 1.0000000
\# \# \# 3x3 BLOCK CG, SSOR, 1
     1 1.903375E+00
     2 1.974378E+00
     3 2.534627E+00
      4 3.004045E+00
     5 3.202633E+00
     6 3.203864E+00
. . .
. . .
```
When finished analysis, displayed message as follows.

```
. . .
. . .
   2966 1.143085E−08
   2967 1.078272E−08
   2968 1.004759E−08
   2969 9.372882E−09
### Relative residual = 9.39169E-09
\# \# \# summary of linear solver
     2969 iterations 9.391687E-09
   set−up time : 4.108060E−01
   solver time : 6.506822E+01
    solver/comm time : 4.342469E–01
    solver/matvec : 1.923199E+01solver/precond : 2.688405E+01solver/1 iter : 2.191587E-02
   work ratio (\%) : 9.933263E+01
 Start visualize PSF 1 at timestep 1
### FSTR_SOLVE_NLGEOM FINISHED !
 ====================================
   TOTAL TIME (sec) : 74.93
```
pre (sec) : 1.86

73.07

![](_page_31_Picture_211.jpeg)

FrontISTR Completed ! !

## <span id="page-31-0"></span>**1.15 Appendix : Example of installation procedure to Ubuntu18.04(cmake)**

We will explain how to install this software and how to build external libraries required this software on Ubuntu18.04. More information for building each libraries, refer to their installation manuals.

## <span id="page-32-0"></span>**1.15.1 Preparation**

At first, install the basic build toolchains and libraries as follows.

```
$ sudo apt install build-essential gfortran cmake openmpi-bin libopenmpi-dev
```
Please check compilers and compiler wrappers for MPI works propery.

```
\text{\$ which \gtrsim c \gtrsim + \text{gfortran} \text{mpic}} + \text{mpifort}/\text{usr}/\text{bin}/\text{gcc}/\text{usr}/\text{bin}/\text{g++}/\text{usr}/\text{bin}/\text{gfortran}/ usr / bin /mpicc
/\text{usr}/\text{bin}/\text{mpic++}/ usr / bin / mpifort
```
# <span id="page-32-1"></span>**1.15.2 Installing libraries**

Compile and install required libraries this software. Working directory is \$HOME/work, destination directory for install is \$HOME/local.

And add \$HOME/local/bin to PATH environment variable as follows.

\$ cd \$HOME

```
$ mkdir work
```
- \$ mkdir -p local/bin local/lib local/include
- \$ export PATH=\$HOME/ l o c a l / bin :\$PATH

# **1.15.2.1 Downloads**

Downloads the following software and save it to working directory \$HOME/work.

![](_page_32_Picture_189.jpeg)

### **1.15.2.2 Compiling REVOCAP\_Refiner**

```
$ cd $HOME/work
```

```
$ tar xvf REVOCAP_Refiner−1.1.04. tar . gz
```

```
$ cd REVOCAP_Refiner−1.1.04
```

```
$ make
```
- \$ cp lib/x86 64−linux/libRcapRefiner .a \$HOME/local/lib
- \$ cp Refiner/rcapRefiner.h \$HOME/local/include

# **1.15.2.3 Compiling OpenBLAS**

```
$ cd $HOME/work
```

```
$ tar xvf OpenBLAS−0.2.20. tar . gz
```
- \$ make BINARY=64 NO\_SHARED=1 USE\_OPENMP=1
- \$ make PREFIX=\$HOME/local install

**1.15.2.4 Compiling METIS**

```
$ cd $HOME/work
$ tar xvf metis −5.1.0. tar . gz
$ cd metis −5.1.0
\text{\$ make config prefix=HOME/local cc=gcc openmp=1}$ make
$ make install
```
### **1.15.2.5 Compiling ScaLAPACK**

```
$ cd $HOME/work
$ tar xvf scalapack −2.0.2. tgz
$ cd scalapack −2.0.2
$ mkdir build
$ cmake −DCMAKE_INSTALL_PREFIX=$HOME/ l o c a l \
         −DCMAKE_EXE_LINKER_FLAGS="−fopenmp" \
         −DBLAS LIBRARIES=$HOME/local/lib/libopenblas.a \
         -DLAPACK\_LIBRARIES=\#HOME/ \operatorname{\textcolor{red}{\text{local/lib/libopenblas.a \ \backslash\!\!}}}. .
$ make
$ make install
```
#### **1.15.2.6 Compiling MUMPS**

```
$ cd $HOME/work
$ tar xvf MUMPS 5.1.2. tar.gz$ cd MUMPS_5. 1 . 2
$ cp Make.inc/Makefile.inc.generic Makefile.inc
```
Change the following parts of copied Makefile.inc.

```
$ vi Makefile . inc
$ cp Make.inc/Makefile.inc.generic Makefile.inc
$ vi Makefile . inc
LMETISDIR = $(HOME)/localIMETIS = -I$ (LMETISDIR) / include
LMETIS = -L$(LMETISDIR)/lib -lmetisORDERINGSF = -Dmetis -DportCC = \text{mpicc -fopennp}FC = mpifort -fopennpFL = mpifort -fopenmpLAPACK = -L$(HONE)/local/lib -lopenblasSCALAP = -L$(HOME)/local/lib -lscalapack
```

```
INCPAR =
```

```
LIBPAR = $ (SCALAP)
```
LIBBLAS =  $-L$(HOME)/local/lib -lopenblas$ 

Then execute make.

- \$ make
- $$$  cp lib/\*.a  $$HOME/local/lib$
- \$ cp include /∗. h \$HOME/ l o c a l / include

## **1.15.2.7 Compiling Trilinos ML**

```
$ cd $HOME/work
$ tar xvf trilinos -12.14.1-Source tar.gz$ cd trilinos -12.14.1-Source
$ mkdir build
$ cmake −DCMAKE_INSTALL_PREFIX=$HOME/ l o c a l \
        −DCMAKE_C_COMPILER=mpicc \
        −DCMAKE_CXX_COMPILER=mpic++ \
        −DCMAKE_Fortran_COMPILER=mpifort \
        −DTPL_ENABLE_MPI=ON \
        −DTPL_ENABLE_LAPACK=ON \
        −DTPL_ENABLE_SCALAPACK=ON \
        −DTPL_ENABLE_METIS=ON \
        −DTPL_ENABLE_MUMPS=ON \
        −DTrilinos_ENABLE_ML=ON \
        −DTrilinos_ENABLE_Zoltan=ON \
        −DTrilinos_ENABLE_OpenMP=ON \
        −DTrilinos_ENABLE_Amesos=ON \
        −DTrilinos_ENABLE_ALL_OPTIONAL_PACKAGES=OFF \
        −DBLAS_LIBRARY_DIRS=$HOME/ l o c a l / l i b \
        −DLAPACK_LIBRARY_DIRS=$HOME/ l o c a l / l i b " \
        −DSCALAPACK_LIBRARY_DIRS=$HOME/ l o c a l / l i b " \
        −DBLAS_LIBRARY_NAMES="openblas " \
        −DLAPACK_LIBRARY_NAMES="openblas " \
        −DSCALAPACK_LIBRARY_NAMES="scalapack " \
```
\$ make

```
\ make \; in \; s t a l l
```
. .

# <span id="page-34-0"></span>**1.15.3 Compiling FrontISTR**

Finishing compiling above libraeies, compile FrontISTR.

```
$ cd $HOME/work/FrontISTR
$ mkdir build
$ cd build
$ cmake −DCMAKE_INSTALL_PREFIX=$HOME/FrontISTR \
        −DBLAS LIBRARIES=$HOME/local/lib/libopenblas.a \
        −DLAPACK LIBRARIES=$HOME/local/lib/libopenblas.a \
        . .
```
### **1.15.3.1 Executing make**

\$ make

When execute make simultaneously, specify option −j.

\$ make −j4

Reduce compile time when increase the number of simultaneous.

# **1.15.3.2 Executing make install**

\$ make install

FrontISTR will be installed to \$(HOME)/FrontISTR/bin.

### **1.15.3.3 Testing FrontISTR**

Run sample case in the tutorial directory and check running of FrontISTR.

```
$ cd $HOME/work/FrontISTR/tutorial
$ cd 01 elastic hinge
$ $HOME/FrontISTR/bin/fistr1
 Step control not defined! Using default step=1
 fstr_setup : OK
 Start visualize PSF 1 at timestep 0
 loading step= 1
 sub step= 1, current time= 0.0000E+00, time inc= 0.1000E+01loading factor= 0.0000000 1.0000000
\# \# \# 3x3 BLOCK CG, SSOR, 1
     1 1.903375E+00
     2 1.974378E+00
     3 2.534627E+00
      4 3.004045E+00
     5 3.202633E+00
     6 3.203864E+00
. . .
. . .
```
When finished analysis, displayed message as follows.

```
. . .
. . .
   2966 1.143085E−08
   2967 1.078272E−08
   2968 1.004759E−08
   2969 9.372882E−09
### Relative residual = 9.39169E-09
\# \# \# summary of linear solver
     2969 iterations 9.391687E-09
   set−up time : 4.108060E−01
   solver time : 6.506822E+01
    solver/comm time : 4.342469E–01
    solver/matvec : 1.923199E+01solver/precond : 2.688405E+01solver/1 iter : 2.191587E-02
   work ratio (\%) : 9.933263E+01
 Start visualize PSF 1 at timestep 1
### FSTR_SOLVE_NLGEOM FINISHED !
 ====================================
   TOTAL TIME (sec) : 74.93
```
pre (sec) : 1.86  $solve (sec) : 73.07$ ====================================

FrontISTR Completed ! !

## <span id="page-35-0"></span>**1.16 Appendix : Example of installation procedure to Ubuntu18.04(Makefile.conf)**

We will explain how to install this software and how to build external libraries required this software on Ubuntu18.04. More information for building each libraries, refer to their installation manuals.

## <span id="page-36-0"></span>**1.16.1 Preparation**

At first, install the basic build toolchains and libraries as follows.

```
$ sudo apt install build-essential gfortran cmake openmpi-bin libopenmpi-dev
```
Please check compilers and compiler wrappers for MPI works propery.

```
\text{\$ which \gtrsim c \gtrsim + \text{gfortran} \text{mpic}} + \text{mpifort}/\text{usr}/\text{bin}/\text{gcc}/\text{usr}/\text{bin}/\text{g++}/\text{usr}/\text{bin}/\text{gfortran}/ usr / bin /mpicc
/\text{usr}/\text{bin}/\text{mpic++}/ usr / bin / mpifort
```
# <span id="page-36-1"></span>**1.16.2 Installing libraries**

Compile and install required libraries this software. Working directory is \$HOME/work, destination directory for install is \$HOME/local.

And add \$HOME/local/bin to PATH environment variable as follows.

\$ cd \$HOME

```
$ mkdir work
```

```
$ mkdir -p local/bin local/lib local/include
```
\$ export PATH=\$HOME/ l o c a l / bin :\$PATH

# **1.16.2.1 Downloads**

Downloads the following software and save it to working directory \$HOME/work.

![](_page_36_Picture_188.jpeg)

### **1.16.2.2 Compiling REVOCAP\_Refiner**

```
$ cd $HOME/work
```

```
$ tar xvf REVOCAP_Refiner−1.1.04. tar . gz
```

```
$ cd REVOCAP_Refiner−1.1.04
```

```
$ make
```
- \$ cp lib/x86 64−linux/libRcapRefiner .a \$HOME/local/lib
- \$ cp Refiner/rcapRefiner.h \$HOME/local/include

# **1.16.2.3 Compiling OpenBLAS**

```
$ cd $HOME/work
```

```
$ tar xvf OpenBLAS−0.2.20. tar . gz
```

```
$ make BINARY=64 NO_SHARED=1 USE_OPENMP=1
```

```
$ make PREFIX=$HOME/local install
```
**1.16.2.4 Compiling METIS**

```
$ cd $HOME/work
$ tar xvf metis −5.1.0. tar . gz
$ cd metis −5.1.0
\text{\$ make config prefix=HOME/local cc=gcc openmp=1}$ make
$ make install
```
### **1.16.2.5 Compiling ScaLAPACK**

```
$ cd $HOME/work
$ tar xvf scalapack −2.0.2. tgz
$ cd scalapack −2.0.2
$ mkdir build
$ cmake −DCMAKE_INSTALL_PREFIX=$HOME/ l o c a l \
        −DCMAKE_EXE_LINKER_FLAGS="−fopenmp" \
        −DWITH_ML=ON \
        −DBLAS_LIBRARIES=$HOME/ l o c a l / l i b / l i b o p e n b l a s . a \
        −DLAPACK_LIBRARIES=$HOME/local/lib/libopenblas.a \
```
\$ make

```
$ make install
```
. .

# **1.16.2.6 Compiling MUMPS**

```
$ cd $HOME/work
$ tar xvf MUMPS 5.1.2. tar.gz$ cd MUMPS_5. 1 . 2
$ cp Make.inc/Makefile.inc.generic Makefile.inc
```
Change the following parts of copied Makefile.inc.

```
$ vi Makefile . inc
$ cp Make.inc/Makefile.inc.generic Makefile.inc
$ vi Makefile . inc
LMETISDIR = $ (HOME) / loc a 1IMETIS = -I$ (LMETISDIR) / include
LMETIS = -L$(LMETISDIR)/lib -lmetisORDERINGSF = -Dmetis -DportCC = \text{mpicc}FC = mpifortFL = mpifortLAPACK = -L$(HOME)/local/lib -lopenblasSCALAP = -L$(HONE)/local/lib -lscalapackINCPAR =LIBPAR = $ (SCALAP)LIBBLAS = -L$(HONE)/local/lib -lopenblasOPTF = -O - DBLRML -f^{\prime}OPTC = -Q -I. -fopenmpOPTL = -0 –fopenmp
```
Then execute make.

\$ make  $$$  cp lib/\*.a  $$HOME/local/lib$ \$ cp include /∗. h \$HOME/ l o c a l / include

#### **1.16.2.7 Compiling Trilinos ML**

```
$ cd $HOME/work
$ tar xyf trilinos -12.14.1-Source tar.gz\text{\$} cd trilinos -12.14.1-\text{Source}$ mkdir build
\ cmake -DCMAKE\_NSTALL\_PREFX=\#HOME/local \ \ \ \ \ \−DCMAKE_C_COMPILER=mpicc \
        −DCMAKE_CXX_COMPILER=mpic++ \
        −DCMAKE_Fortran_COMPILER=mpifort \
        −DTPL_ENABLE_MPI=ON \
        −DTPL_ENABLE_LAPACK=ON \
        −DTPL_ENABLE_SCALAPACK=ON \
        −DTPL_ENABLE_METIS=ON \
        −DTPL_ENABLE_MUMPS=ON \
        −DTrilinos_ENABLE_ML=ON \
        −DTrilinos_ENABLE_Zoltan=ON \
        −DTrilinos_ENABLE_OpenMP=ON \
        −DTrilinos_ENABLE_Amesos=ON \
        −DTrilinos_ENABLE_ALL_OPTIONAL_PACKAGES=OFF \
        −DBLAS_LIBRARY_DIRS=$HOME/ l o c a l / l i b \
        −DLAPACK_LIBRARY_DIRS=$HOME/ l o c a l / l i b " \
        −DSCALAPACK_LIBRARY_DIRS=$HOME/ l o c a l / l i b " \
        −DBLAS_LIBRARY_NAMES="openblas " \
        −DLAPACK_LIBRARY_NAMES="openblas " \
        −DSCALAPACK_LIBRARY_NAMES="scalapack " \
         . .
```
\$ make

```
$ make install
```
### <span id="page-38-0"></span>**1.16.3 Compiling FrontISTR**

Finishing compiling above libraries, compile FrontISTR.

\$ cd \$HOME/work \$ tar xvf FrontISTR\_V50 . tar . gz \$ cd FrontISTR

## **1.16.3.1 Edit Makefile.conf**

Copy template as Makefile.conf.org to Makefile.conf. Then edit Makefile.conf as follows.

```
$ cp Makefile . conf . org Makefile . conf
$ vi Makefile . conf
##################################################
\# \#\# Setup Configulation File for FrontISTR \#\# \###################################################
```
 $#$  MPI MPIDIR  $= \frac{\sqrt{u} s r}{\ln{v} \times 86.64} - \frac{\ln{u} x - g n u}{\ln{u} \times 60.64}$ MPIBINDIR  $=$  /usr/bin MPILIBDIR  $=$  \$(MPIDIR)/lib MPIINCDIR  $=$  \$(MPIDIR)/include

MPILIBS = −lmpi −lmpi\_cxx −lmpi\_mpifh  $#$  for install option only PREFIX  $=$  \$(HOME)/FrontISTR BINDIR  $=$  \$(PREFIX)/bin LIBDIR  $=$  \$(PREFIX)/lib  $INCLUDEDIR = $(PREFIX)/include$ # Metis METISDIR  $=$  \$ (HOME) / local  $METISLIBDIR = $(METISDIR)/lib$  $METISINCDIR = $(METISDIR)/include$ HECMW METIS VER=  $5$ # ParMetis PARMETISDIR  $=$  \$(HOME)/local  $PARMETISLIBDIR = $ (PARMETISDIR) / lib$  $PARMETISINCDIR = $(PARMETISDIR)/include$ # Refiner REFINERDIR  $=$  \$(HOME)/local REFINERINCDIR  $=$  \$(REFINERDIR)/include REFINERLIBDIR  $=$  \$(REFINERDIR)/lib # Coupler REVOCAPDIR  $=$  \$(HOME)/local  $REVOCAPINCDIR = $ (REVOCAPDIR) / include$  $REVOCAPLIBDIR = $ (REVOCAPDIR) / lib$  $#$  MUMPS  $MUMPSDIR = $ (HONE) / 10 cal$ MUMPSINCDIR  $=$  \$(MUMPSDIR)/include MUMPSLIBDIR  $=$  \$ (MUMPSDIR) / lib MUMPSLIBS  $=$   $-$ ldmumps  $-$ lmumps common  $-$ lpord  $-L$ \$(HOME)/ $\lceil$ local/ $\lceil$ lib  $-\rceil$ scalapack # MKL PARDISO  $MKLDIR = $ (HONE) /$  $MKLINCDIR = $ (MKLDR) / include$  $MKLLIBDIR = $ (MKLDIR) / lib$  $#ML$ MLDIR  $=$  \$ (HOME) / local MLINCDIR  $=$  \$(MLDIR)/include MLLIBDIR  $=$  \$(MLDIR)/lib MLLIBS  $= -\text{Im} 1 - \text{lamesos} - \text{ltriliness} - \text{lzoltan} - \text{lepetra} - \text{lteuchosremainder} - \text{lteuchosnu}$  $# C$  compiler settings  $CC = \text{mpicc -fopennp}$ **CFLAGS** LDFLAGS  $= -\mathrm{lst} \, \mathrm{d} \, \mathrm{c} + + -\mathrm{lm}$  $OPTFIAGS = -03$  $#$  C++ compiler settings  $CPP$  = mpic++ -fopenmp  $CPPFLAGS =$  $CPPLDFLAGS =$  $CPPOPTFLAGS = -O3$  $#$  Fortran compiler settings

![](_page_40_Picture_230.jpeg)

### **1.16.3.2 Executing setup.sh**

Finished to edit Makefile.conf, then execute setup.sh.

 $$./setup.sh -p$   $—with-tools$   $—with-refiner$ −−with−metis −−with−mumps −−with−lapack −−with−ml

# **1.16.3.3 Executing make**

Execute make command.

\$ make

### **1.16.3.4 Executing make install**

\$ make install

FrontISTR will be installed to \$(HOME)/FrontISTR/bin.

#### **1.16.3.5 Testing FrontISTR**

Run sample case in the tutorial directory and check running of FrontISTR.

```
$ cd $HOME/work/FrontISTR/tutorial
$ cd 01 elastic hinge
$ $HOME/FrontISTR/ bin / f i s t r 1
 Step control not defined! Using default step=1
 fstr_setup : OK
 Start visualize PSF 1 at timestep 0
 loading step= 1
 sub\_step= 1, current_time= 0.0000E+00, time_inc= 0.1000E+01loading_factor= 0.0000000 1.0000000
\# \# \# 3x3 BLOCK CG, SSOR, 1
     1 1.903375E+00
      2 1.974378E+00
      3 2.534627E+00
      4 3.004045E+00
      5 3.202633E+00
      6 3.203864E+00
. . .
. . .
```
When finished analysis, displayed message as follows.

```
. . .
. . .
   2966 1.143085E−08
   2967 1.078272E−08
   2968 1.004759E−08
   2969 9.372882E−09
### Relative residual = 9.39169E-09
### summary of linear solver
     2969 iterations 9.391687E-09
    set-up time : 4.108060E-01
    \text{solve} \text{time} : 6.506822E+01solver/comm time : 4.342469E-01
    solver/matvec : 1.923199E+01solve r/precond : 2.688405E+01solver/1 iter : 2.191587E-02
   work ratio (\%) : 9.933263E+01
 Start visualize PSF 1 at timestep 1
### FSTR_SOLVE_NLGEOM_FINISHED !
```
![](_page_41_Picture_252.jpeg)

FrontISTR Completed ! !

### <span id="page-41-0"></span>**1.17 Appendix : Example of installation procedure to Windows10(Makefile.conf)**

We will explain how to install this software and how to build external libraries required this software on Windows10. More information for building each libraries, refer to their installation manuals.

#### <span id="page-41-1"></span>**1.17.1 Preparation**

At first, install the basic build toolchains and libraries as follows.

### **1.17.1.1 Installation of compilers and toolchains for Windows**

First, install development environment. Development environment uses MSYS2 in this example.

[https://www.msys2.org](https://www.msys2.org/)

Download 64bit installer named msys2−x86\_64−xxxxxxxx.exe (xxxxxxxx is version number) and install it.

### **1.17.1.2 Installing binary package**

Finished to install above software, run windows command prompt named MSYS2 MinGW 64−bit, then install other required software.

```
(MINGW64) pacman -S base-devel mingw-w64-x86 64-toolchain \
             mingw-w64-x86 64-cmake \setminusmingw-w64-x86 64-b in u t ils \setminusmingw-w64-x86 64-per1 \
              g i t
```
Please check compilers works propery as follows.

```
(MINGW64) which gcc g++ gfortran
/\text{mingw}64/\text{bin}/\text{gcc}\frac{\text{mingw64}}{\text{bin/g++}}
```
 $/\mathrm{mingw64}/\mathrm{bin}/\mathrm{g}$ fortran

# <span id="page-42-0"></span>**1.17.2 Installing libraries**

Compile and install required libraries this software. Working directory is \$HOME/work, destination directory for install is \$HOME/local.

And add \$HOME/local/bin to PATH environment variable as follows.

```
(MINGW64) cd $HOME
(MINGW64) mkdir work
(MINGW64) mkdir −p local/bin local/lib local/include
(MINGW64) export PATH=$HOME/local/bin:$PATH
```
# **1.17.2.1 Installing MPI**

In this example, MPI libraries and runtime uses Microsoft MPI.

You can download runtime (msmpisetup.exe) and SDK (msmpisdk.msi) from the following URL.

[Download Microsoft MPI v10.0](https://www.microsoft.com/en-us/download/details.aspx?id=57467)

# **1.17.2.1.1 Generating .a format library file**

To link Microsoft MPI with gcc/gfortran provided from MinGW-w64, convert library format from DLL to .a.

```
(MINGW64) cd HOME/local/lib(MINGW64) gendef /c/Windows/System32/msmpi.dll
(MINGW64) dlltool −d msmpi.def −l libmsmpi.a −D /c/Windows/System32/msmpi.dll
(MINGW64) ls
libmsmpi . a msmpi . def
```
### **1.17.2.1.2 Modifying header files provided from MS-MPI**

Copy original header files from installation directory to current directory.

```
(MINGW64) cd HOME/local/include(MINGW64) cp /c/Program\ Files \ \(x86 \)/Microsoft \ SDKs/MPI/Include /*.h .
(MINGW64) cp /c/Program\ Files \ \(x86 \)/Microsoft \ SDKs/MPI/Include/x64/*.h.
(MINGW64) ls
mpi . h mpif . h mpifptr . h mpio . h mspms . h pmidbg . h
```
### **1.17.2.2 Downloads**

Downloads the following software and save it to working directory \$HOME/work.

![](_page_42_Picture_191.jpeg)

### **1.17.2.3 Compiling REVOCAP\_Refiner**

(MINGW64) cd \$HOME/work (MINGW64) tar xvf REVOCAP\_Refiner−1.1.04. tar . gz (MINGW64) cd REVOCAP\_Refiner−1.1.04

(MINGW64) make  $(MINGW64)$  cp lib/x86 64-linux / libRcapRefiner .a  $MOME / local / lib$  $(MINGWG4)$  cp Refiner/rcapRefiner.h  $MOME/local/include$ 

## **1.17.2.4 Installing OpenBLAS**

(MINGW64) pacman −S mingw−w64−x86\_64−openblas

### **1.17.2.5 Compiling METIS**

```
(MINGW64) cd $HOME/work
(MINGW64) tar xvf metis −5.1.0. tar . gz
(MINGW64) cd metis −5.1.0
```
Correct the following file to fit MinGW environment.

• Makefile

- GKlib/gk\_arch.h
- GKlib/getopt.c

```
% vim Makefile
line:60 change from
cd $ (BUILDDIR) && cmake $ (CURDIR) $ (CONFIG_FLAGS)
t<sub>0</sub>cd $ (BUILDDIR) && cmake −G "MSYS Makefiles " $ (CURDIR) $ (CONFIG_FLAGS)
(MINGW64) vim GKlib/gk_arch . h
line: 44 remove
  #include <sys / resource . h>
(MINGW64) vim GKlib/gk_getopt . h
line:54 remove following lines
/∗ Function prototypes ∗/
extern int gk_getopt (int __argc, char **__argv, char *__shortopts);
extern int gk_getopt_long(int __argc, char **__argv, char *__shortopts,
               struct gk_option * _ longopts, int * _ longind );
extern int gk_getopt_long_only (int __argc, char **__argv,
               char *__shortopts, struct gk_option *__longopts, int *__longind);
(MINGW64) make config prefix=MOME/local/cce=gcc openmp=1
(MINGW64) make
(MINGW64) make install
```
## **1.17.2.6 Compiling ScaLAPACK**

(MINGW64) cd \$HOME/work (MINGW64) tar xvf scalapack −2.0.2. tgz (MINGW64) cd scalapack −2.0.2

Copy template SLmake.inc.example to SLmake.inc. Then edit SLmake.inc as follows.

```
(MINGW64) cp SLmake . inc . example SLmake . inc
(MINGW64) vi SLmake . inc
## The fortran and C compilers, loaders, and their flags
#FC = gfortran -fno-range-checkCC = \text{gcc}
```

```
NOOPT = -O0FCFLAGS = -03 -1$ (HOME) / local / include
CCFLAGS = -03 -1\ (HOME) / local / include
FCLOADER = $(FC)C CLO A DER = $(CC)FCLOADFLAGS = $ (FCFLAGS) - L$(HOME) / local / lib -lmsmpiCCLOADFLAGS = $ (CCFLAGS) - L$(HOME) / local / lib -lmsmpi## BLAS, LAPACK (and possibly other) libraries needed for linking test programs
#BLASLIB = -lopenblasLAPACKLIB = -lopenblasLIBS = $(LAPACKLIB) $(BLASLIB)(MINGW64) make
(MINGW64) cp libscalapack.a $HOME/local/lib
```
Finished to make, then copy libray.

Although an error is displayed at the end of compilation, ignore it.

#### **1.17.2.7 Compiling MUMPS**

```
(MINGW64) cd $HOME/work
(MINGW64) tar xvf MUMPS 5.1.2. \tan . gz
(MINGW64) cd MUMPS_5. 1 . 2
(MINGW64) cp Make.inc/Makefile.inc.generic Makefile.inc
```
Change the following parts of copied Makefile.inc.

```
(MINGW64) vi Makefile . inc
(MINGWA) cp Make.inc/Makefile.inc.generic Makefile.inc
(MINGW64) vi Makefile . inc
LMETISDIR = $ (HOME) / loc a!IMETIS = -I$ (LMETISDIR) / include
LMETIS = -L$(LMETISDIR)/lib -lmetisORDERINGSF = -Dmetis -DportCC = \cscFC = gfortran -fno-range-checkFL = gfortranLAPACK = -lopenblasSCALAP = -L$(HOME)/local/lib -lscalapackINCPAR = -I$ (HOME) / local / include
LIBPAR = $(SCALAP) $(LAPACK) - L$(HONE)/local/lib -lmsmpiLIBBLAS = -lopenblasLIBOTHERS = -1pthread -fopenmpThen execute make.
(MINGW64) make
(MINGW64) cp lib/*.a HOME/local/lib
```
# **1.17.2.8 Compiling Trilinos ML**

```
(MINGW64) cd $HOME/work
(MINGWA) tar xvf trilinos -12.14.1-Source.tar.gz(MINGW64) cd trilinos -12.14.1-Source(MINGW64) mkdir build
(MINGW64) cmake −G "MSYS Makefiles " \
        −DCMAKE_INSTALL_PREFIX="$HOME/ l o c a l " \
        −DCMAKE_CXX_FLAGS="−I$HOME/ l o c a l / include " \
        −DCMAKE_C_FLAGS="−I$HOME/ l o c a l / include " \
        −DBLAS_LIBRARY_NAMES="openblas " \
        −DLAPACK_LIBRARY_NAMES="openblas " \
        −DMPI_USE_COMPILER_WRAPPERS=OFF \
        −DMPI_C_HEADER_DIR="$HOME/ l o c a l / include " \
        −DMPI_CXX_HEADER_DIR="$HOME/ l o c a l / include " \
        -DTPL_ENABLE_MP\equivON \
        −DTrilinos_ENABLE_OpenMP=ON \
        −DTrilinos_ENABLE_ML=ON \
        −DTrilinos_ENABLE_Zoltan=ON \
        −DTrilinos_ENABLE_ALL_OPTIONAL_PACKAGES=OFF \
         . .
(MINGW64) make
```
(MINGW64) make install

### <span id="page-45-0"></span>**1.17.3 Compiling FrontISTR**

Finishing compiling above libraries, compile FrontISTR.

```
(MINGW64) cd $HOME/work
(MINGW64) tar xvf FrontISTR_V50 . tar . gz
(MINGW64) cd FrontISTR
```
### **1.17.3.1 Editing Makefile.conf**

Copy template as Makefile.conf.org to Makefile.conf. Then edit Makefile.conf as follows.

```
(MINGW64) cp Makefile . conf . org Makefile . conf
(MINGW64) vi Makefile . conf
##################################################
\# \#\# Setup Configulation File for FrontISTR \#\# \#
```
##################################################

```
# MPIMPIDIR = $(HOME)/local
MPIBINDIR = "/c/Program \leftarrow Files/Microsoft \ MPI/Bin/"
MPILIBDIR = $(MPIDIR)/lib
MPIINCDIR = $(MPIDIR)/include
MPILIBS = -lmsmpi# for install option only
PREFIX = $(HOME)/FrontISTR
BINDIR = $(PREFIX)/binLIBDIR = $(PREFIX)/lib
INCLUDEDIR = $(PREFIX)/include
```
# Metis METISDIR  $=$  \$(HOME)/local  $METISLIBDIR = $(METISDIR)/lib$  $METISINCDIR = $(METISDIR)/include$ HECMW\_METIS\_VER= 5 # ParMetis PARMETISDIR  $=$  \$(HOME)/local  $PARMETISLIBDIR = $ (PARMETISDIR) / lib$  $PARMETISINCDIR = $(PARMETISDIR)/include$ # Refiner REFINERDIR  $=$  \$ (HOME) / local REFINERINCDIR  $=$  \$(REFINERDIR)/include REFINERLIBDIR  $=$  \$(REFINERDIR)/lib # Coupler REVOCAPDIR  $=$  \$(HOME)/local  $REVOCAPINCDIR = $ (REVOCAPDIR) / include$  $REVOCAPLIBDIR = $ (REVOCAPDIR) / lib$  $#$  MUMPS MUMPSDIR  $=$  \$ (HOME) / local MUMPSINCDIR  $=$  \$(MUMPSDIR)/include  $MUMPSLIBDR =  $\$ (MUMPSDR)/1ib$$ MUMPSLIBS = −ldmumps -lmumps\_common -lpord -L\$HOME/local/lib -lscalapack  $#$  MKL PARDISO  $MKLDIR = $ (HOME) /$  $MKLINCDIR = $ (MKLDR) / include$  $MKLLIBDIR =  $\$ (MKLDIR) / 1$ ib$  $# ML$ MLDIR  $=$  \$(HOME)/local MLINCDIR  $=$  \$(MLDIR)/include MLLIBDIR  $=$   $\frac{1}{2}$  (MLDIR) / lib MLLIBS  $= -\text{Im} 1 - \text{I} z \cdot \text{o} 1 \tan -\text{I} w \cdot s^2 - 32$  $# C$  compiler settings  $CC = \sec - \text{fopennp}$  $CFLAGS$  =  $-D$  WINDOWS LDFLAGS  $= -\mathrm{lst} d c++ -\mathrm{lm}$  $OPTFIAGS = -03$  $# C \rightarrow \text{complete settings}$ CPP  $= g++ -fopenmp$  $CPPFLAGS$  =  $-D$ \_WINDOWS **CPPLDFLAGS**  $CPPOPTFLAGS = -O3$  $#$  Fortran compiler settings  $F90 = gfortran -fopenmp -fno-range-check$  $F90FLAGS =$ F90LDFLAGS  $= -1$ st d c++  $-$ lopenblas  $F90$ OPTFLAGS  $= -02$ F90FPP  $= -cpp$  $F90LINKER = gfortran -fopenmp$  $\text{MAKE}$   $=$  make

![](_page_47_Picture_231.jpeg)

# **1.17.3.2 Executing setup.sh**

Finished to edit Makefile.conf, then execute setup.sh.

 $(MINGW64)$  ./setup .sh -p —with-tools —with-refiner \ −−with−metis −−with−mumps −−with−lapack −−with−ml

#### **1.17.3.3 Executing make**

Execute make command.

(MINGW64) make

#### **1.17.3.4 Executing make install**

```
(MINGW64) make install
```
FrontISTR will be installed to \$(HOME)/FrontISTR/bin.

#### **1.17.3.5 Testing FrontISTR**

Run sample case in the tutorial directory and check running of FrontISTR.

```
(MINGW64) cd HOME/work/FrontISTR/tutorial(MINGW64) cd 01 elastic hinge
(MINGW64$) $HOME/FrontISTR/bin/fistr1
 Step control not defined! Using default step=1
 fstr_setup : OK
 Start visualize PSF 1 at timestep 0
 loading step= 1
 sub step= 1, current time= 0.0000E+00, time inc= 0.1000E+01loading factor= 0.00000000 1.0000000
\# \# \# 3x3 BLOCK CG, SSOR, 1
      1 1.903375E+00
      2 1.974378E+00
      3 2.534627E+00
      4 3.004045E+00
      5 3.202633E+00
      6 3.203864E+00
. . .
. . .
When finished analysis, displayed message as follows.
. . .
```
. . . 2966 1.143085E−08 2967 1.078272E−08 2968 1.004759E−08 2969 9.372882E−09 ### Relative residual = 9.39169E-09 ### summary of linear solver 2969 iterations 9.391687E-09

![](_page_48_Picture_115.jpeg)

### FSTR\_SOLVE\_NLGEOM FINISHED !

![](_page_48_Picture_116.jpeg)

FrontISTR Completed ! !

# **1.17.3.6 Supplement**

To run in an environment where MinGW is not installed, you need to place following files in the same directory as FrontISTR fistr1 .exe.

- libwinpthread-1.dll
- libgfortran-3.dll
- $\bullet~$ libgcc\_s\_seh-1.dll
- libgomp-1.dll
- libstdc++-6.dll
- libquadmath-0.dll

You can find these libraries from

 $C:\(\ \min(w64\)$ bin

You also need to setup Microsoft MPI runtime (MSMpiSetup.exe).